# **SONY**

# Ψηφιακή Κορνίζα  $\Phi$ ωτογραφιών

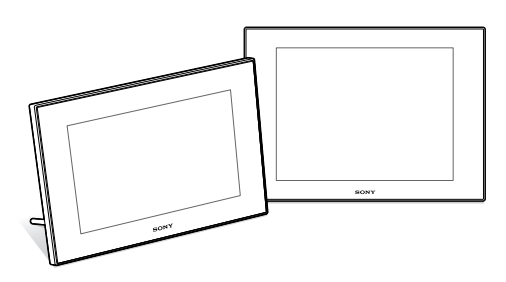

### Oδηγίες Xρήσης

Πριν χρησιμοποιήσετε αυτή τη μονάδα, παρακαλούμε διαβάστε προσεκτικά αυτό το εγχειρίδιο και φυλάξτε το για να μπορείτε να ανατρέξετε σε αυτό στο μέλλον.

### Αρχείο Κατόχου

Ο αριθμός του μοντέλου και ο σειριακός αριθμός αναγράφονται στο πίσω μέρος της συσκευής.

Καταγράψτε τον σειριακό αριθμό στο χώρο που παρέχεται παρακάτω. Αναφέρατε αυτούς τους αριθμούς στην περίπτωση που έλθετε σε επικοινωνία με τον αντιπρόσωπο της Sony σχετικά με αυτό το προϊόν.

Αριθμός Μοντέλου DPF-D70/D80/D100

Σειριακός Αριθμός

Τα μοντέλα αυτά δεν είναι διαθέσιμα σε κάθε χώρα και περιοχή.

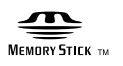

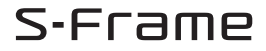

# DPF-D70/D80/D100

### **ΠΡΕΙΔΠΙΗΣΗ**

**Για να περιρίσετε τν κίνδυν πυρκαγιάς ή ηλεκτρπληίας, μην εκθέτετε τη** συσκευή σε βροχή ή υγρασία.

**Μην εκθέτετε τις μπαταρίες σε έντνη** θερμότητα, όπως άμεσο ηλιακό φως, **'ωτιά, ή παρ%μιες καταστάσεις.**

### **ΠΡΟΣΟΧΗ**

**Αντικαταστήστε τη μπαταρία μόνο με** μπαταρία του τύπου που προσδιορίζεται. **Διαφορετικά, υπάρχει κίνδυνος πυρκαγιάς ή τραυματισμύ.**

### **Σημείωση για τυς Πελάτες στην Ευρώπη**

Το προϊόν αυτό έχει ελεγχθεί και έχει βρεθεί ότι συμμορφώνεται με τα όρια τα οποία έχουν τεθεί με την δηγία EMC για τη ρήση καλωδίων σύνδεσης με μήκος μικρότερο από 3 μέτρα.

#### **Προσοχή**

Ηλεκτρμαγνητικά πεδία με συγκεκριμένες συχνότητες ενδέχεται να επηρεάσουν την εικόνα αυτού της ψηφιακής κορνίζας φωτογραφιών.

#### **Σημείωση**

Εάν λόγω στατικού ηλεκτρισμού ή ηλεκτρομαγνητικών πεδίων η μετάδοση δεδομένων διακοπεί στη μέση (αποτύχει), επανεκκινήστε την εφαρμονή, ή αποσυνδέστε και συνδέστε ξανά το καλώδιο επικοινωνίας (USB, κλπ.).

#### **Απ%ρριψη Παλαιών Ηλεκτρικών & Ηλεκτρονικών Συσκευών (Ισχύει στην Ευρωπαϊκή Ένωση και άλλες Ευρωπαϊκές** *χώρες με συστήματα χωριστής συλλογής* **απρριμμάτων)**

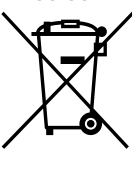

Το σύμβολο αυτό επάνω στο προϊόν ή στη συσκευασία του δείχνει ότι αυτό το προϊόν δεν πρέπει να αντιμετωπίζεται όπως τα οικιακά απορρίμματα. Αντίθετα, θα πρέπει να παραδίδεται στο κατάλληλο σημείο συλλογής για ανακύκλωση των ηλεκτρικών και ηλεκτρονικών συσκευών. Εξασφαλίζοντας την σωστή

απόρριψη αυτού του προϊόντος, βοηθάτε στην πρόληψη πιθανών αρνητικών συνεπειών στο περιβάλλον και την ανθρώπινη υγεία, οι οποίες θα μπορούσαν να προκληθούν από την μη ενδεδειγμένη διάθεση αυτού του προϊόντος. Η ανακύκλωση των υλικών βοηθάει στην διαφύλαξη των φυσικών πόρων. Για περισσότερες πληροφορίες σχετικά με την ανακύκλωση αυτού του προϊόντος, παρακαλούμε επικοινωνήστε με τις τοπικές Δημοτικές Αρχές, την τοπική υπηρεσία αποκομιδής οικιακών απορριμμάτων, ή το κατάστημα από το οποίο αγοράσατε το προϊόν.

#### Απόρριψη χρησιμοποιημένων μπαταρι**ών (ισ#ύει στην Ευρωπαϊκή Ένωση και άλλες Ευρωπαϊκές χώρες με συστήματα #ωριστής συλλγής απρριμμάτων)**

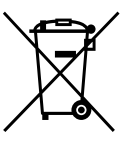

-<br>Το σύμβολο αυτό επάνω στη μπαταρία ή στη συσκευασία δείχνει ότι η μπαταρία που παρέχεται με αυτό το προϊόν δεν πρέπει να αντιμετωπίζεται όπως τα οικιακά απορρίμματα. Εξασφαλίζοντας την σωστή

απόρριψη αυτών των μπαταριών, βοηθάτε στην πρόληψη πιθανών αρνητικών συνεπειών στο περιβάλλον και την ανθρώπινη υγεία, οι οποίες θα μπορούσαν διαφορετικά να προκληθούν από την μη ενδεδειγμένη διάθεση της μπαταρίας. Η ανακύκλωση των υλικών βοηθάει στη διαφύλαξη των φυσικών πόρων. Στην περίπτωση προϊόντων που για λόγους ασφαλείας, επιδόσεων, η ακεραιότητας δεδομένων απαιτούν τη μόνιμη σύνδεση με μια ενσωματωμένη μπαταρία, αυτή η μπαταρία θα πρέπει να αντικαθίσταται μόνο από εξουσιοδοτημένο τεχνικό προσωπικό. Για να εξασφαλίσετε την σωστή μεταχείριση της μπαταρίας, παραδώστε το προϊόν στο τέλος της διάρκειας ζωής του στο κατάλληλο σημείο συλλογής ηλεκτρικού και ηλεκτρονικού εξοπλισμού για ανακύκλωση. Στην περίπτωση όλων των άλλων μπαταριών, παρακαλούμε δείτε το τμήμα που περινράφει πώς να αφαιρέσετε με ασφάλεια τη μπαταρία από το προϊόν. Παραδώστε την μπαταρία στο κατάλληλο σημείο συλλογής των χρησιμοποιημένων μπαταριών για ανακύκλωση. Για περισσότερες πληροφορίες σχετικά με την ανακύκλωση αυτού του προϊόντος ή της μπαταρίας, παρακαλούμε επικοινωνήστε με τις τοπικές Δημοτικές Αρχές, την τοπική υπηρεσία αποκομιδής οικιακών απορριμμάτων, ή το κατάστημα από το οποίο αγοράσατε το προϊόν.

#### Σημείωση για τους πελάτες στις χώρες στις οποίες ισχύουν οι Οδηγίες της **Ευρωπαϊκής Ένωσης**

Ο κατασκευαστής αυτού του προϊόντος είναι η Sony Corporation, 1-7-1 Konan Minato-ku, Tokyo, 108-0075 Japan. Ο Εξουσιοδοτημένος Αντιπρόσωπος για EMC και ασφάλεια προϊόντων είναι η Sony Deutschland GmbH, Hedelfinger Strasse 61, 70327 Stuttgart, Germany. Για οποιαδήποτε θέματα σέρβις ή εγγύησης, παρακαλούμε ανατρέξτε στις διευθύνσεις που δίνονται στα χωριστά έγγραφα σέρβις ή εγγύησης.

Η αντιγραή, η επεεργασία, ή η εκτύπωση ενός CD, τηλεοπτικών προγραμμάτων, υλικών που υπόκεινται σε προστασία πνευματικών δικαιωμάτων όπως εικόνες ή δημοσιεύσεις, ή οποιουδήποτε άλλου υλικού εκτός από την περίπτωση δικών σας εγγραών ή δημιουργιών περιορίζεται μόνο σε προσωπική ή οικιακή χρήση. Αν δεν έχετε τα πνευματικά δικαιώματα ή την άδεια των κατόχων των πνευματικών δικαιωμάτων για το υλικό που αντιγράφετε, η χρήση του υλικού αυτού πέρα από τα παραπάνω όρια ενδέχεται να παραβιάζει τις διατάξεις του νόμου περί πνευματικής ιδιοκτησίας και να υπόκειται σε αγωγές για αποζημιώσεις από τους κατόχους των πνευματικών δικαιωμάτων. Όταν χρησιμοποιείτε φωτογραφίες με αυτή την ψηφιακή κορνίζα φωτογραφιών, δώστε ιδιαίτερη προσοχή στις διατάξεις των νόμων

περί πνευματικών δικαιωμάτων. Οποιαδήποτε μη εξουσιοδοτημένη χρήση ή τροποποίηση πορτρέτων άλλων ατόμων μπορεί επίσης να παραβιάζει τα δικαιώματά τους. Σε μερικές διαδηλώσεις, παραστάσεις, ή εκθέσεις, η φωτογράφηση ενδέχεται να

απαγρεύεται.

### Σύσταση δημιουργίας αντιγράφων **ασ'αλείας**

---<br>Για να αποφύγετε ενδεχόμενο κίνδυνο απώλειας δεδομένων λόγω λανθασμένου χειρισμού ή δυσλειτουργίας της ψηφιακής κορνίζας φωτογραφιών, συστήνουμε να δημιυργείτε πάντα ένα αντίγρα ασαλείας των δεδμένων σας.

#### **Πληρ'ρίες**

ΣΕ ΚΑΜΙΑ ΠΕΡΙΠΤΩΣΗ ΔΕΝ ΘΑ ΕΙΝΑΙ ΥΠΕΥΘΥΝΟΣ Ο ΠΩΛΗΤΗΣ ΓΙΑ ΚΑΜΙΑ ΑΜΕΣΗ. ΣΥΜΠΤΩΜΑΤΙΚΗ, Ή ΣΥΝΕΠΑΚΟΛΟΥΘΗ ΖΗΜΙΑ ΟΠΟΙΑΣΔΗΠΟΤΕ ΦΥΣΕΩΣ, Ή ΖΗΜΙΕΣ ΚΑΙ ΕΞΟΔΑ ΤΑ ΟΠΟΙΑ ΠΡΟΚΛΗΘΗΚΑΝ ΑΠΟ ΟΠΟΙΟΔΗΠΟΤΕ ΕΛΑΤΤΩΜΑΤΙΚΟ ΠΡΟΪΟΝ, Η ΤΗ ΧΡΗΣΗ ΟΠΟΙΟΥΔΗΠΟΤΕ ΠΡΟΪΟΝΤΟΣ.

Η Sony δεν αναλαμάνει καμία ευθύνη για οποιαδήποτε τυχαία ή συνεπακόλουθη ζημία ή απώλεια των περιεχομένων της εγγραφής η οποία μπορεί να προέλθει από χρήση ή δυσλειτυργία της συσκευής ή της κάρτας μνήμης.

### Σημειώσεις σχετικά με την οθόνη LCD

- Η εικόνα που εμφανίζεται στην οθόνη δεν είναι απολύτως ίδια σε ποιότητα εικόνας και χρώματα με την εκτυπωμένη εικόνα, επειδή οι μέθοδοι φωσφορισμού ή τα χρωματικά προφίλ διαφέρουν. Παρακαλούμε θεωρείστε την εμφανιζόμενη εικόνα μόνο ως ενδεικτική.
- Μην πιέζετε δυνατά την οθόνη LCD. Η οθόνη μπορεί να αποχρωματιστεί, με αποτέλεσμα την πρόκληση βλάβης.
- Η έκθεση της οθόνης LCD σε άμεσο ηλιακό φως για μεγάλα χρονικά διαστήματα ενδέχεται να προκαλέσει βλάβες.
- Η οθόνη υγρών κρυστάλλων (LCD) κατασκευάζεται με χρήση πολύ υψηλής τεχνολογίας και γι' αυτόν τον λόγο περισσότερο από το 99.99% των πίξελ είναι ενεργά και μπορούν να χρησιμοποιηθούν αποτελεσματικά. Ωστόσο, ενδέχεται να υπάρχουν μερικές μικροσκοπικές μαύρες κυκκίδες και / ή ωτεινές κυκκίδες (λευκές, κόκκινες, μπλε, ή πράσινες) οι οποίες εμφανίζονται συνεχώς στην οθόνη LCD. Αυτές οι κουκκίδες είναι φυσιολογικές, οφείλονται στην διαδικασία κατασκευής και δεν επηρεάζουν με κανένα τρόπο την εικόνα που εκτυπώνεται.
- Μπορεί να παραμένει ένα ίχνος της εικόνας στην οθόνη LCD σε μέρη με χαμηλή θερμοκρασία. Αυτό δεν αποτελεί βλάβη.

### **Εμπρικά σήματα και πνευματικά δικαιώματα**

- Το S-FΓame, το Cyber-Shot, το  $\mathbf{I}$ το "Memory Stick", το **MEMORY STICK**, το "Memory Stick Duo", το **MEMORY STICK DUO**, το "MagicGate Memory Stick", το "Memory Stick PRO", το **MEMORY STICK PRO**, "Memory Stick PRO Duo", το MEMORY STICK PRO Duo, το "Memory Stick PRO-HG Duo", το MEMORY STICK PRO-HG Duo, το "Memory Stick Micro", το MEMORY STICK MICRO, το M2. το "Memory Stick-ROM".
- το MEMORY STICK ROM, το "MagicGate" και το ΜΛGICGATE είναι εμπορικά σήματα ή

κατοχυρωμένα εμπορικά σήματα της Sony Corporation.

- Τα Microsoft, Windows και Windows Vista είναι είτε κατοχυρωμένα εμπορικά σήματα, είτε εμπρικά σήματα της Microsoft Corporation, στις Η.Π.Α. και/ή άλλες ώρες.
- Τα Macintosh και Mac OS είναι κατυρωμένα εμπρικά σήματα της Apple Inc. στις Η.Π.Α. και/ή άλλες ώρες.
- Τα Intel και Pentium είναι κατυρωμένα εμπρικά σήματα ή εμπρικά σήματα της Intel Corporation.
- Το CompactFlash είναι εμπορικό σήμα της SanDisk Corporation στις Η.Π.Α.
- Το  $\mathcal{D}$  και το xD-Picture Card™ είναι εμπορικό σήμα της FUJIFILM Corporation.
- Περιέχει γραμματοσειρές bitmap της Monotype Imaging Inc.
- Όλα τα άλλα ονόματα εταιριών και προϊόντων που χρησιμοποιούνται εδώ ενδέχεται να είναι κατοχυρωμένα εμπορικά σήματα ή εμπορικά σήματα των αντίστοιχων εταιριών. Επίσης, τα σήματα ™ και ® δεν χρησιμοποιούνται σε κάθε περίπτωση σε αυτό το εγχειρίδιο.

## **Σημείωση για τυς #ρήστες**

Πνευματικά Δικαιώματα προγράμματος © 2008 Sony Corporation Πνευματικά Δικαιώματα τεκμηρίωσης © 2008

Sony Corporation

Με επιφύλαξη παντός νομίμου δικαιώματος. Αυτό το εγχειρίδιο ή το λογισμικό που περιγράφεται εδώ, δεν μπορεί να αναπαραχθεί, να μεταραστεί ή να μετατραπεί σε οποιαδήποτε μηχανικά αναγνώσιμη μορφή, ολόκληρο ή εν μέρει, χωρίς προηγούμενη έγγραφη έγκριση από τη Sony Corporation.

ΣΕ ΚΑΜΙΑ ΠΕΡΙΠΤΩΣΗ ΔΕΝ ΘΑ ΕΙΝΑΙ ΥΠΕΥΘΥΝΗ Η SONY CORPORATION ΓΙΑ ΟΠΟΙΑΔΗΠΟΤΕ ΣΥΜΠΤΩΜΑΤΙΚΗ, ΣΥΝΕΠΑΚΟΛΟΥΘΗ Ή ΕΙΔΙΚΗ ΖΗΜΙΑ, ΕΙΤΕ ΒΑΣΗ ΑΣΤΙΚΟΥ ΑΔΙΚΗΜΑΤΟΣ, ΕΙΤΕ ΒΑΣΗ ΣΥΜΒΟΛΑΙΟΥ, ΕΙΤΕ ΜΕ ΑΛΛΟ ΤΡΟΠΟ, Η ΟΠΟΙΑ ΝΑ ΠΡΟΕΡΧΕΤΑΙ ΑΠΟ Ή ΝΑ ΣΧΕΤΙΖΕΤΑΙ ΜΕ ΑΥΤΟ ΤΟ ΕΓΧΕΙΡΙΔΙΟ. ΤΟ ΛΟΓΙΣΜΙΚΟ Ή ΑΛΛΕΣ ΠΛΗΡΟΦΟΡΙΕΣ ΠΟΥ ΠΕΡΙΕΧΟΝΤΑΙ ΕΔΩ, Ή ΑΠΟ ΤΗΝ ΧΡΗΣΗ ΑΥΤΩΝ.

Σπάζοντας την σφραγίδα του φακέλου του CD-ROM, αποδέχεστε όλους τους όρους και τις προϋποθέσεις αυτής της συμφωνίας. Εάν δεν αποδέχεστε αυτούς τους όρους και προϋποθέσεις, παρακαλούμε επιστρέψτε αμέσως αυτόν τον δίσκο χωρίς να ανοίξετε το φάκελο, μαζί με την υπόλοιπη συσκευασία, στον πωλητή από τον οποίο τον αποκτήσατε.

Η Sony Corporation διατηρεί το δικαίωμα να πραγματοποιεί τροποποιήσεις σε αυτό το εγχειρίδιο και τις πληροφορίες που περιέχονται σε αυτό σε οποιοδήποτε χρόνο χωρίς προειδοποίηση.

Το λογισμικό που περιγράφεται εδώ μπορεί επίσης να διέπεται από τους όρους μιας χωριστής άδειας τελικού χρήστη.

Τα σχεδιαστικά δεδομένα, όπως δείγματα εικόνων που περιλαμβάνονται σε αυτό το λογισμικό δεν επιτρέπεται να τροποποιηθούν ή να αντιγραφούν παρά μόνο για προσωπική χρήση. Οποιαδήποτε αναπαραγωγή αυτού του λογισμικού χωρίς άδεια απαγορεύεται βάσει των νόμων περί πνευματικής ιδιοκτησίας. Παρακαλούμε σημειώστε ότι η άνευ αδείας αναπαραγωγή ή τροποποίηση των πορτρέτων ή άλλου υλικού το οποίο αποτελεί πνευματική ιδιοκτησία, αποτελεί παραβίαση των δικαιωμάτων των νόμιμων δικαιούχων.

#### **Σ#ετικά με τις εικ%νες και τις θ%νες πυ #ρησιμπιύνται σε αυτ% τ εγχειρίδιο**

Οι εικόνες και οι οθόνες που χρησιμοποιούνται σε αυτό το εγχειρίδιο ανήκουν στο DPF-D70, εκτός αν αναφέρεται διαφορετικά.

## **Περιεχόμενα**

## **Πριν τη #ρήση**

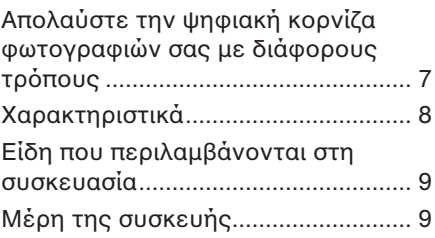

### **Βασικές λειτυργίες**

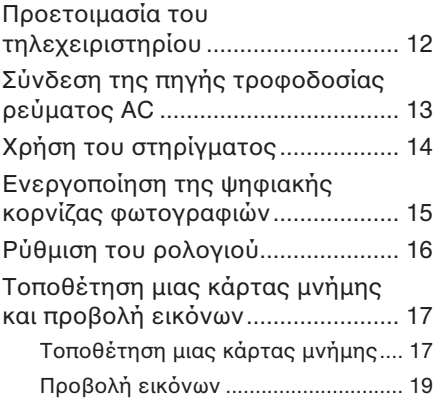

### **Πρηγμένες λειτυργίες**

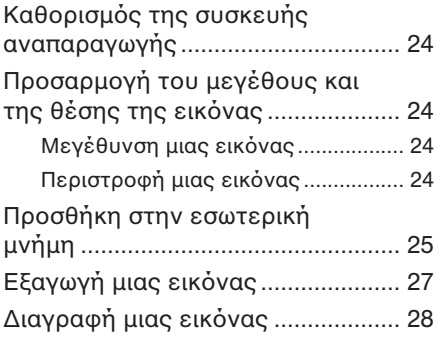

### Αλλαγή των διάρων

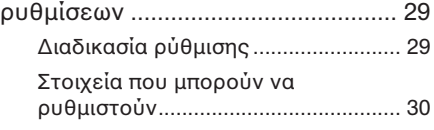

### Σύνδεση με έναν υπολογιστή

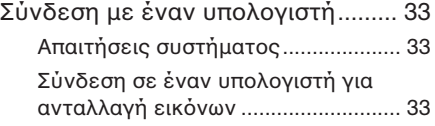

### **Μηνύματα σ'άλματς**

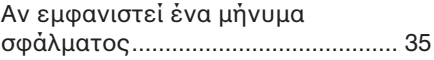

### **Επίλυση προβλημάτων**

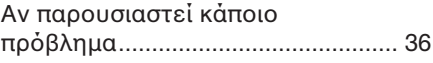

## **Πρόσθετες πληροφορίες**

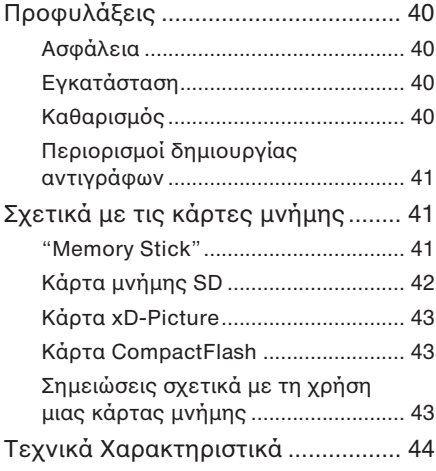

## **Πριν τη #ρήση**

### Απολαύστε την ψηφιακή κορνίζα φωτογραφιών σας με **διά'ρυς τρ%πυς**

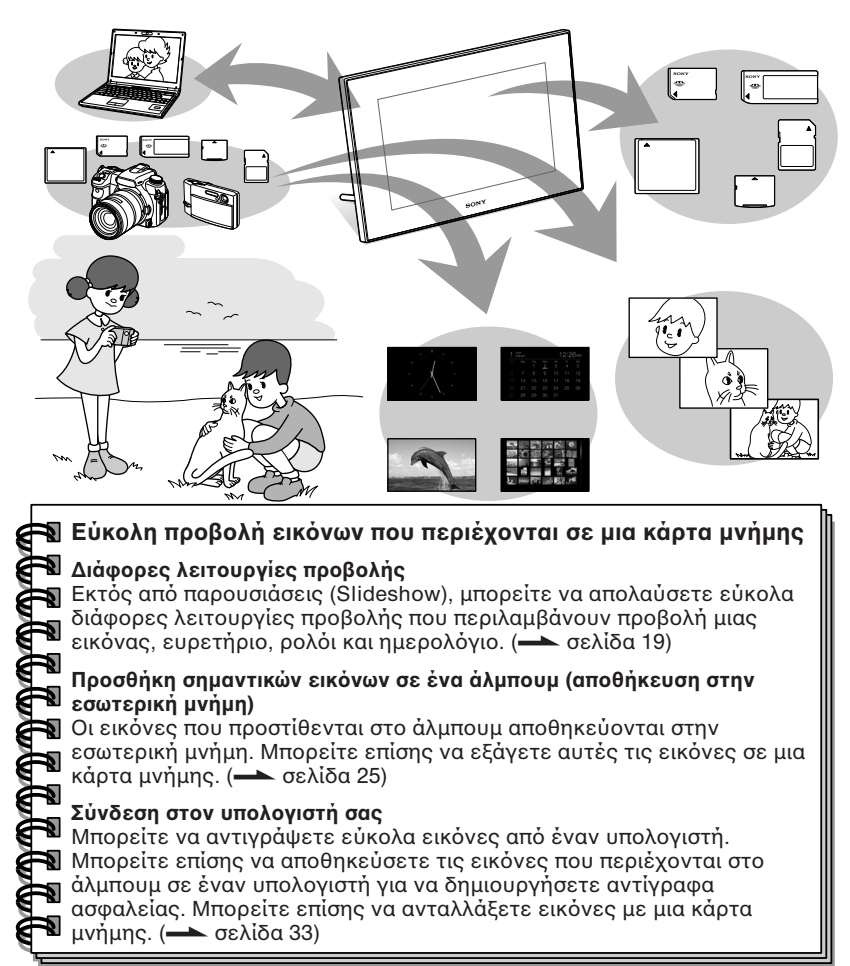

Είσοδοι στην κορνίζα φωτογραφιών

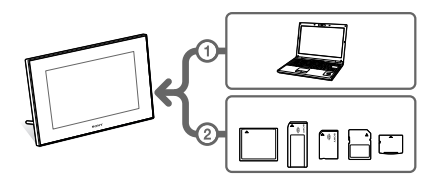

Όπως φαίνεται στα αριστερά, η κορνίζα φωτογραφιών δίνει προτεραιότητα με τη σειρά σε έναν υπολογιστή, ή μια κάρτα μνήμης αν είναι συνδεδεμένα/τοποθετημένα στην κορνίζα φωτογραφιών ένας υπολογιστής και κάρτες μνήμης. Αν έχουν τοποθετηθεί περισσότερες από μια κάρτες μνήμης, προβάλλονται οι εικόνες της κάρτας μνήμης που τοποθετήσατε πρώτη.

### **Πριν τη #ρήση**

### **(αρακτηριστικά**

Το Sony DPF-D70/D80/D100 είναι μία ψηφιακή κορνίζα φωτογραφιών για εύκολη προβολή εικόνων που έχουν ληθεί με μια ψηιακή κάμερα ή άλλη συσκευή, χωρίς τη χρήση υπολογιστή.

**■ Υποστήριξη διάφορων καρτών μνήμης\*** Υποστηρίζει διάφορες κάρτες μνήμης που χρησιμοποιούνται από ψηφιακές κάμερες και άλλες συσκευές, όπως "Memory Stick", κάρτες CompactFlash, κάρτες μνήμης SD και xD-Picture Card. Απλά εισάγετε μια κάρτα μνήμης που έχετε αφαιρέσει από μια ψηφιακή κάμερα ή άλλη συσκευή και θα μπορείτε να δείτε αμέσως τις εικόνες.

### p **Διά'ρες λειτυργίες**

Η εικόνα που εμφανίζεται μπορεί να αλλάζει αυτόματα, σαν να γυρίζετε τις σελίδες ενός άλμπουμ. Μπορείτε να επιλέετε διάρες λειτυργίες προβολής που περιλαμβάνουν εμφάνιση εικόνων, ρολόι και ημερολόγιο. Μπορείτε επίσης να αλλάετε τις ρυθμίσεις αναπαραγωγής, πως για παράδειγμα τη σειρά αναπαραγωγής.

### **Β** Διάφορες λειτουργίες προβολής

Μπορείτε να απολαύσετε διάφορες λειτουργίες προβολής, όπως εμφάνιση ενός αναλογικού ρολογιού, ψηφιακού ρολογιού ή ημερολογίου. Επίσης, η κορνίζα φωτογραφιών μπορεί να εμφανίσει εικόνες με λειτουργία εμφάνισης μιας μεμονωμένης εικόνας, εμφάνιση ευρετηρίου εικόνων, μεγέθυνση/σμίκρυνση, ή πρσαρμγή στο μέγεθος της οθόνης.

#### **■ Αυτόματη περιστροφή εικόνων** Η κορνίζα φωτογραφιών περιστρέφει

αυτόματα τις εικόνες και τις εμφανίζει με το σωστό προσανατολισμό. Οι εικόνες περιστρέφονται επίσης αυτόματα όταν η κορνίζα φωτογραφιών έχει ρυθμιστεί κατακόρυφο, ή οριζόντιο προσανατολισμό. (Η οθόνη μενού δεν περιστρέφεται.)

### **Εύκολος χειρισμός με τηλεχειριστήριο**

**Προσθήκη εικόνων στην εσωτερική μνήμη**

Οι εικόνες που προσθέτετε στο άλμπουμ αποθηκεύονται στην εσωτερική μνήμη.

- **Ε**ξανωνἡ εικόνων Μπορείτε να εξάγετε εικόνες από το άλμπουμ στην κάρτα μνήμης σας.
- **Σύνδεση με έναν υπολογιστή για ανταλλαγή εικ%νων**
- \* Δεν εγγυόμαστε την απρόσκοπτη λειτουργία με όλους τους τύπους συσκευών.

DPF-D70/D80/D100 p1-23 3-09-08 12:53 Σελίδα9

### **Είδη που περιλαμβάνονται στη συσκευασία**

Βεβαιωθείτε ότι στη συσκευασία περιλαμβάνονται τα παρακάτω.

- Ψηφιακή κορνίζα φωτογραφιών (1)
- Τηλεχειριστήριο (1)
- Μετασχηματιστής AC (1)
- Οδηγίες χρήσης (αυτό το εγχειρίδιο) (1)
- Εγγύηση (1) (Σε μερικές περιοχές, δεν παρέχεται εγγύηση.)

### **Μέρη της συσκευής**

Για λεπτμέρειες, δείτε τις σελίδες σε παρένθεση.

Οι εικόνες παρουσιάζουν το DPF-D70. Οι θέσεις και τα ονόματα των πλήκτρων και των ακρδεκτών των DPF-D80/D100 είναι ταυτσημα με αυτά τυ DPF-D70, μολονότι τα μεγέθη των οθονών LCD είναι διαφορετικά.

### **Μπρστιν% μέρς**

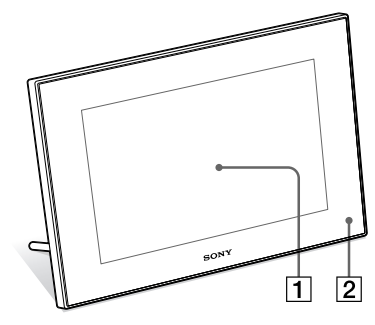

- 1 **θ%νη LCD**
- $\boxed{2}$  Αισθητήρας τηλεχειρισμού Όταν χρησιμοποιείτε το παρεχόμενο τηλεχειριστήριο, στρέψτε το προς αυτόν τον αισθητήρα.

### **Πριν τη #ρήση**

### **Πίσω μέρς**

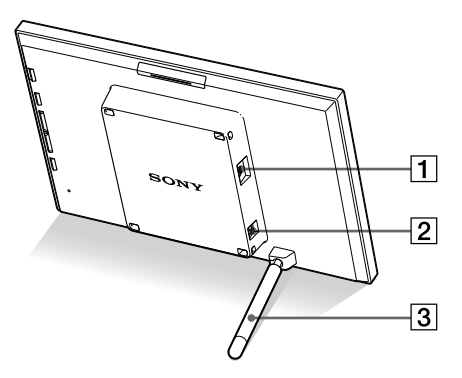

1 **Ακρδέκτης USB mini Β (**.**σελίδα 33)**

Συνδέστε ένα καλώδιο USB όταν θέλετε να χρησιμοποιήσετε την κορνίζα φωτογραφιών με έναν υπολογιστή.

2 **Ακρδέκτης DC IN 12 V (**.**σελίδα 13)**

Εισάγετε το φις του παρεχόμενου μετασχηματιστή AC σε αυτόν τον ακροδέκτη και συνδέστε τον στην πρίζα.

3 **Στήριγμα (**.**σελίδα 14)**

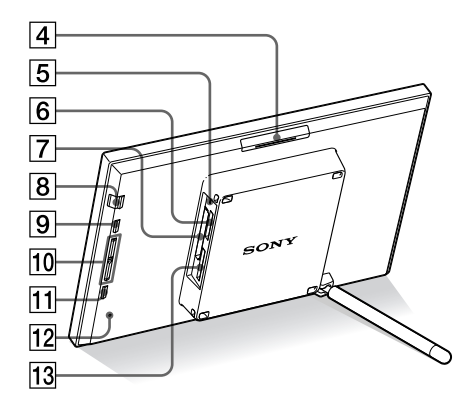

- 4 **Πλήκτρ VIEW MODE**
- **5 Λυχνία προσπέλασης**
- 6 **Θυρίδα "Memory Stick PRO" (Standard/Duo) (**.**σελίδα 17)**
- 7 **Θυρίδα κάρτας CompactFlash / Microdrive (**.**σελίδα 17)**
- **8 Πλήκτρο**  $\circlearrowleft$  **(λειτουργία/αναμονή)** / **ένδειη αναμνής**
- **9 Πλήκτρο MENU** Εμφανίζει το μενού. Μπορείτε να χρησιμοποιήσετε το κυρίως σώμα της κορνίζας ωτγραιών για να εκτελέσετε ενέργειες όπως [Slideshow] (Παρουσίαση), [Rotate] (Περιστροφή), [Add to album] (Προσθήκη στο άλμπουμ) και [Clock] (Ρολόι).
- 0 **Πλήκτρα κατεύθυνσης (**v/V**)** Τα πλήκτρα αυτά μετακινούν τον κέρσρα.
- **11 Πλήκτρο ENTER**
- $\sqrt{12}$  Διακόπτης επαναφοράς (Reset) Πιέζοντας αυτόν τον διακόπτη, η ρύθμιση Ημερομηνίας/ώρας επανέρχεται στην προεπιλεγμένη τιμή του εργοστασίου. Για να πιέσετε το διακόπτη, χρησιμοποιείστε ένα λεπτό αντικείμενο, όπως για παράδειγμα μια καρφίτσα.
- !£ **Θυρίδα κάρτας μνήμης SD / MMC / xD-Picture Card (**.**σελίδα 17)**

DPF-D70/D80/D100 p1-23 3-09-08 12:53  $\frac{1}{2}$ λλίδα11

### **Τηλεχειριστήριο**

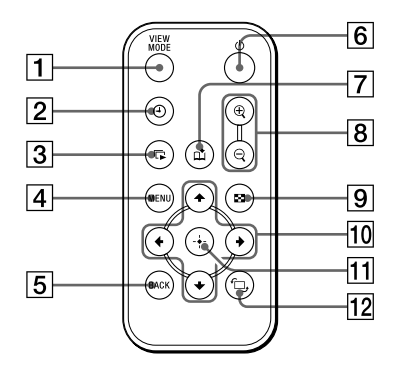

- 1 **Πλήκτρ VIEW MODE**
- **2 Πλήκτρο**  $\Theta$  **(ρολόι) (- σελίδα 22)**
- **3 Πλήκτρο Γ. (παρουσίαση) (**.**σελίδα 20)**
- **4 Πλήκτρο MENU**
- 5 **Πλήκτρ BACK**
- **6 Πλήκτρο**  $\circlearrowleft$  (λειτουργία/αναμονή)
- **7 Πλήκτρο**  $\vec{\mu}$  **(προσθήκη στο άλμπουμ) (**.**σελίδα 25)**
- **8 Πλήκτρα**  $\oplus$  **(μεγέθυνση)** /  $\ominus$ **(σμίκρυνση) (**.**σελίδα 24)**
- 9 **Πλήκτρ (ευρετήρι) (**.**σελίδα 22)** Αυτό το πλήκτρο αλλάζει την οθόνη από την προεπισκόπηση εικόνας στην οθόνη προβολής ευρετηρίου.
- 10 Πλήκτρα κατεύθυνσης (+/+/+/+)
- **11 Πλήκτρο + (εισαγωγής)**
- **12 Πλήκτρο + (περιστροφής) (**.**σελίδα 24)**

## **Βασικές λειτυργίες**

### **Προετοιμασία του τηλεχειριστηρίου**

Η παρεχόμενη μπαταρία λιθίου (CR2025) έχει ήδη τοποθετηθεί στο τηλεχειριστήριο. Τραβήξτε έξω το προστατευτικό φύλλο πριν τη χρήση, όπως φαίνεται στο σχήμα.

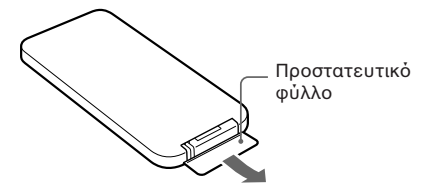

### **Χρήση του τηλεχειριστηρίου**

Στρέψτε το πάνω μέρος του τηλεχειριστηρίου προς το μέρος του αισθητήρα τηλεχειρισμού της κορνίζας ωατονραφιών.

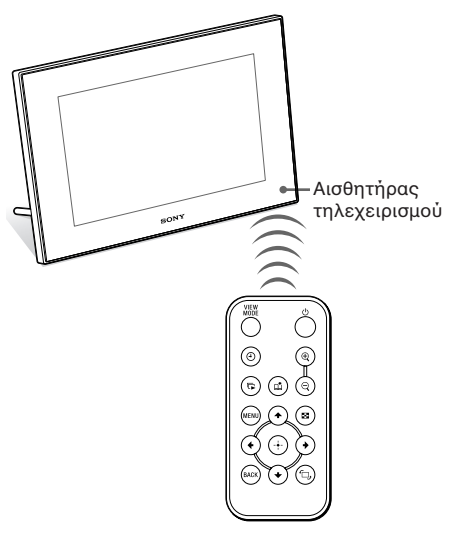

### **Αντικατάσταση της μπαταρίας τυ τηλεχειριστηρίου**

Αν το τηλεχειριστήριο σταματήσει να λειτυργεί, αντικαταστήστε τη μπαταρία (μπαταρία λιθίυ CR2025) με μια καινούργια.

**1** Τραβήξτε προς τα έξω τη θήκη της μπαταρίας. Τραβήξτε προς τα έξω τη θήκη της μπαταρίας ενώ πιέζετε την ασφάλεια.

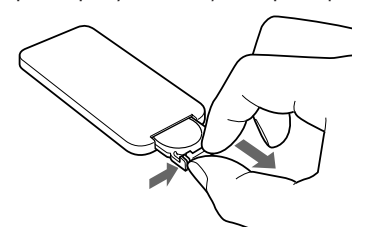

**2** Αφαιρέστε την παλιά μπαταρία από τη θήκη και στη συνέχεια τοποθετήστε μια καινούργια μπαταρία.

Τοποθετήστε τη μπαταρία έτσι ώστε το "+" να κοιτάζει προς τα πάνω.

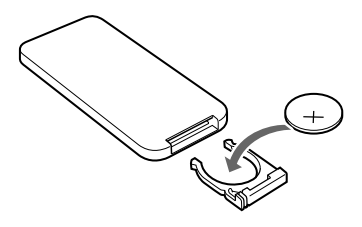

**3** Τοποθετήστε ξανά τη θήκη της μπαταρίας στο τηλεχειριστήριο.

### **ΠΡΕΙΔΠΙΗΣΗ**

Η μπαταρία μπρεί να εκραγεί αν δεν χρησιμοποιηθεί σωστά. Μην την επαναφορτίζετε, μην την απσυναρμλγείτε και μην την πετάτε στη φωτιά.

### **Σημειώσεις**

• Όταν η μπαταρία λιθίου εξασθενίσει, η εμβέλεια του τηλεχειριστηρίου ενδέχεται να μικρύνει, ή το τηλεχειριστήριο μπορεί να μη λειτυργεί σωστά. Σε αυτή την περίπτωση, αντικαταστήστε τη μπαταρία με μια μπαταρία λιθίου Sony CR2025. Αν χρησιμοποιήσετε άλλη μπαταρία, υπάρει κίνδυνς πυρκαγιάς ή έκρηξης.

- Αν χρησιμοποιήσετε μια άλλη μπαταρία εκτός από αυτή που προσδιορίζεται, υπάρχει κίνδυνς η μπαταρία να διαρραγεί.
- Απορρίψτε τις χρησιμοποιημένες μπαταρίες σύμφωνα με όσα καθορίζονται από τις τοπικές αρές.
- Μην αφήνετε το τηλεχειριστήριο σε πολύ θερμά και υγρά μέρη.
- Προσέξτε να μην εισχωρήσουν στο τηλεχειριστήριο ξένα αντικείμενα όταν για παράδειγμα αντικαθιστάτε τη μπαταρία.
- Η λανθασμένη χρήση της μπαταρίας μπορεί να προκαλέσει διαρροή και διάβρωση.
- Μην επαναφορτίζετε τη μπαταρία.
- Όταν δεν πρόκειται να χρησιμοποιήσετε το τηλεχειριστήριο για μεγάλο χρονικό διάστημα, αφαιρέστε τη μπαταρία από το τηλεχειριστήριο για να αποφύγετε τη διάρωση και τη διαρρή υγρών μπαταρίας.
- Η λανθασμένη τοποθέτηση, η βραχυκύκλωση, η αποσυναρμολόγηση, η θέρμανση της μπαταρίας και η απρριψή της στη φωτιά μπορεί να προκαλέσει διαρροή, ή διάρρηξη της μπαταρίας.

### **Σ#ετικά με τις περιγρα'ές σε αυτ% το εγχειρίδιο**

Οι χειρισμοί που περιγράφονται σε αυτό το εγχειρίδιο βασίζονται στη χρήση του τηλεχειριστηρίου. Όταν μια ενέργεια πραγματοποιείται διαφορετικά με το τηλεχειριστήριο και τα πλήκτρα χειρισμού της κορνίζας φωτογραφιών, ο χειρισμός θα επεηγείται σε μια υπδειη.

### **Σύνδεση της πηγής τροφοδοσίας ρεύματος AC**

- **1** Τοποθετήστε το φις του μετασχηματιστή AC στον ακροδέκτη DC IN 12 V στο πίσω μέρος της κορνίζας φωτογραφιών.
- **2** Συνδέστε το μετασχηματιστή AC στην πρίζα.

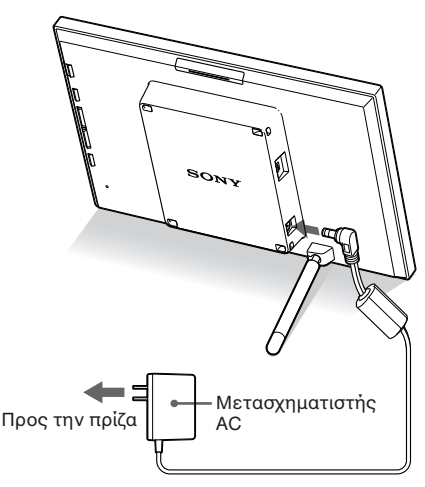

### **Σημειώσεις**

- Η πρίζα θα πρέπει να βρίσκεται όσο το δυνατό πιο κοντά στη μονάδα και να έχει εύκολη πρόσβαση.
- Μην τοποθετείτε την κορνίζα φωτογραφιών σε ασταθές σημείο, όπως σε ένα ανώμαλο τραπέζι ή μια κεκλιμένη επιφάνεια.
- Συνδέστε το μετασχηματιστή AC σε μια πρίζα που βρίσκεται σε κοντινή απόσταση και έχει εύκολη πρόσβαση. Αν υπάρξει κάποιο πρόβλημα κατά τη διάρκεια της χρήσης του μετασχηματιστή, διακόψτε αμέσως την τροφοδοσία αποσυνδέοντας το φις από την πρίζα.
- Μη βραχυκυκλώνετε το φις του μετασηματιστή AC με μεταλλικά αντικείμενα. Κάτι τέτοιο μπορεί να προκαλέσει βλάβη.
- Μη χρησιμοποιείτε το μετασχηματιστή AC τοποθετημένο σε περιορισμένο χώρο, όπως ανάμεσα στον τοίχο και σε ένα έπιπλο.
- Εισάγετε σταθερά το φις του μετασχηματιστή AC. Αν η σύνδεση είναι χαλαρή, η κορνίζα φωτογραφιών μπορεί να τεθεί εκτός λειτυργίας αν μετακινηθεί.

### **Βασικές λειτυργίες**

- Μετά τη χρήση, αφαιρέστε το μετασχηματιστή AC από τον ακροδέκτη DC IN 12 V της κορνίζας φωτογραφιών και αφαιρέστε το μετασχηματιστή AC από την πρίζα.
- Αυτή η μονάδα τροφοδοσίας έχει σχεδιαστεί ώστε να λειτουργεί τοποθετημένη κατακόρυφα, ή συνδεδεμένη σε ένα πολύπριζο στο δάπεδο.

### **(ρήση τυ στηρίγματς**

### **Άνιγμα τυ στηρίγματς**

Τοποθετήστε την κορνίζα φωτογραφιών ανοίγοντας το στήριγμα, όπως φαίνεται πιο κάτω.

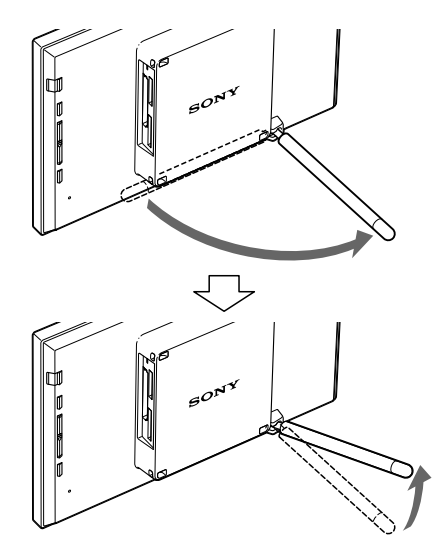

### **Τοποθέτηση με κατακόρυφο ή οριζόντιο προσανατολισμό**

Μπορείτε να τοποθετήσετε την κορνίζα φωτογραφιών με κατακόρυφο ή οριζόντιο προσανατολισμό, περιστρέφοντάς το χωρίς να μετακινήσετε το στήριγμα.

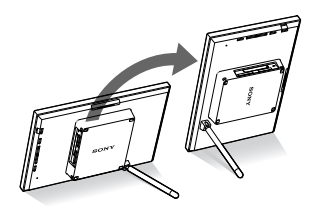

Όταν η κορνίζα φωτογραφιών είναι τοποθετημένο με κατακόρυφο προσανατολισμό, η εικόνα περιστρέφεται επίσης αυτόματα ώστε να έχει το σωστό προσανατολισμό.

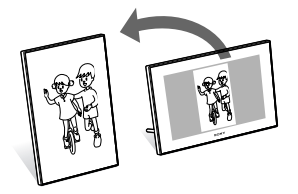

• Κλείστε το στήριγμα όταν μεταφέρετε την

• Ελέγξτε αν το στήριγμα είναι σταθερό. Αν το στήριγμα δεν έχει ανοιχτεί σωστά, η κορνίζα φωτογραφιών μπορεί να πέσει κάτω. • Όταν η κορνίζα φωτογραφιών τοποθετείται σε κατακόρυφη θέση, το μενού, οι πληροφορίες εικόνες και η οθόνη ευρετηρίου δεν

**Σημειώσεις**

κορνίζα φωτονραφιών.

περιστρέφονται.

### **Ενεργοποίηση της ψηφιακής κορνίζας 'ωτγρα'ιών**

### **Ενεργπίηση της συσκευής**

Πιέστε το  $\bigcirc$  (λειτουργία/αναμονή) στην κορνίζα φωτογραφιών ή το τηλεχειριστήριο για να το θέσετε σε λειτουργία και η ένδειξη αναμονής να γίνει από κόκκινη, πράσινη.

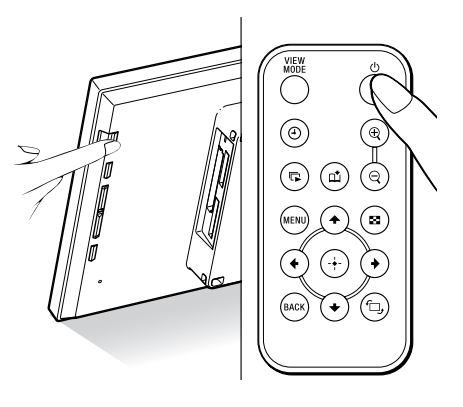

### **Σημείωση**

• Η ένδειξη αναμονής φωτίζεται κόκκινη όταν συνδέσετε το μετασχηματιστή AC στην κορνίζα φωτογραφιών.

### **Απενεργπίηση της συσκευής**

Κρατήστε το  $\bigcirc$  (λειτουργία/αναμονή) στην κορνίζα φωτογραφιών ή στο τηλεχειριστήριο μέχρι να κλείσει. Η ένδειξη αναμονής από πράσινη γίνεται κόκκινη.

### **Σημείωση**

Μην αποσυνδέσετε το μετασχηματιστή AC από την κορνίζα φωτογραφιών πριν η ένδειξη αναμονής γίνει κόκκινη. Μπορεί να προκληθεί βλάβη στην κορνίζα φωτογραφιών.

**Συνεχίζεται** 

### 15

### **Βασικές λειτυργίες**

### **(ειρισμί στην αρ#ική κατάσταση**

Όταν η κορνίζα φωτονραφιών τεθεί σε λειτουργία χωρίς να έχει συνδεθεί μια κάρτα μνήμης, εμφανίζεται η παρακάτω αρχική οθόνη.

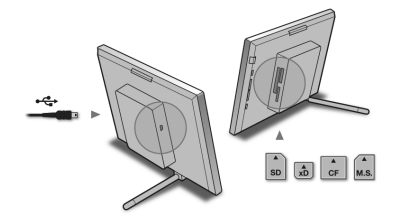

Αν δε χρησιμοποιήσετε την κορνίζα ωτγραιών για 10 δευτερλεπτα, εμφανίζεται η επίδειξη. Αν πιεστεί κάποιο άλλο πλήκτρο εκτός από το πλήκτρο ενεργοποίησης, η οθόνη επανέρχεται στην αρχική κατάσταση.

Αρχικά, πιέστε το MENU στην αρχική οθόνη και στη συνέχεια ρυθμίστε την ημερομηνία και την ώρα.

### **Ρύθμιση του ρολογιού**

Το ρολόι της κορνίζας φωτογραφιών πρέπει να ρυθμιστεί ώστε να δείνει τη σωστή ώρα στις λειτουργίες ρολογιού και ημερολογίου.

- **1** Πιέστε το MENU στο τηλεχειριστήριο. Εμφανίζεται η οθόνη μενού.
- **2** Πιέστε τα ₩/♠ για να επιλέξετε το [Various Settings] (Διάφορες ρυθμίσεις) και στη συνέχεια πιέστε το  $\oplus$  για να εμφανίσετε την οθόνη Διάφορων ρυθμίσεων.

**3** Πιέστε τα  $\blacktriangleright$ / $\blacktriangle$  για να επιλέξετε το [Date/time Settings] (Ρυθμίσεις ημερμηνίας/ώρας) και στη συνέεια πιέστε το  $\oplus$ . Εμφανίζεται η οθόνη ρυθμίσεων ημερομηνίας/ώρας.

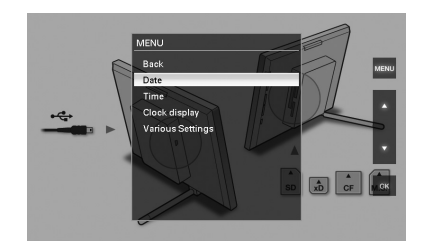

- **4** Επιλέξτε τη μορφή της ημερομηνίας. 10 Πιέστε τα •/ • για να επιλέξετε το [Date Display Order] (Σειρά εμφάνισης ημερομηνίας) και στη συνέχεια πιέστε το  $\oplus$  .
	- 2 Πιέστε τα •/↑ για να επιλέξετε τη μορφή και στη συνέχεια πιέστε τ .
		- Υ/Μ/D (ἑτος/μήνας/ημέρα)
		- Μ/D/Υ (μήνας/ημέρα/έτος)
		- D/M/Y (ημέρα/μήνας/έτος)
- **5** Ρυθμίστε την ημερομηνία.
	- (1) Πιέστε τα  $\sqrt{4}$  για να επιλέξετε το [Date] (Ημερομηνία) και στη συνέχεια πιέστε το **...**
	- (2) Πιέστε τα +/4 νια να επιλέξετε μια τιμή και στη συνέγεια πιέστε το **...**
- **6** Ρυθμίστε την ώρα.
	- (1) Πιέστε τα +/+ για να επιλέξετε το [Time] (Ώρα) και στη συνέχεια πιέστε τ .
	- (2) Πιέστε τα +/4 νια να επιλέξετε μια τιμή και στη συνέχεια πιέστε το  $\overline{\oplus}$  . Ρυθμίστε την ώρα με τη σειρά ώρα, λεπτά και δευτερλεπτα.

DPF-D70/D80/D100 p1-23 3-09-08 12:53 ΣΦΑΙ(δα17

- **7** Καθορίστε την ημέρα έναρξης της εβδομάδας στο ημερολόγιο. Μπορείτε να καθορίσετε την ημέρα που εμφανίζεται στο αριστερό άκρο όταν εμφανίζεται το ημερολόγιο.
	- (1) Πιέστε τα ₩/↑ για να επιλέξετε το [First Weekday] (Πρώτη ημέρα της εβδομάδας) και στη συνέχεια πιέστε τ .
	- 2 Πιέστε τα ₩/♠ για να επιλέξετε το [Sunday] (Κυριακή) ή το [Monday] (Δευτέρα) και στη συνέεια πιέστε  $το$   $\Theta$ .
- **8** Πιέστε το MENU. Η οθόνη μενού κλείνει.

### **Τοποθέτηση μιας κάρτας μνήμης και προβολή εικ%νων**

Η ενότητα αυτή περιγράφει την εισαγωγή μιας κάρτας μνήμης και τους γενικούς χειρισμούς για την προβολή εικόνων σε μορφή παρουσίασης.

### **Τοποθέτηση μιας κάρτας μνήμης**

Τοποθετήστε μια κάρτα μνήμης σταθερά μέσα στην αντίστοιχη θυρίδα με την πλευρά της ετικέτας να κοιτάζει προς το μέρος σας (όταν βρίσκεστε πίσω από την κορνίζα φωτογραφιών).

Για λεπτομέρειες σχετικά με τις κάρτες μνήμης που μπορείτε να χρησιμοποιήσετε με αυτή την κορνίζα φωτογραφιών, δείτε στις σελίδες 41 έως 43.

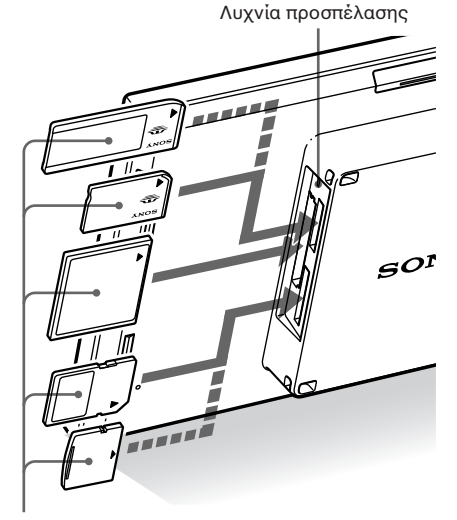

Τοποθετήστε μια κάρτα μνήμης σταθερά μέσα στην αντίστιη θυρίδα με την πλευρά της ετικέτας να κοιτάζει προς το μέρος σας. Η σειρά των θυρίδων από πάνω προς τα κάτω είναι "Memory Stick' ("Memory Stick Duo"), κάρτα CompactFlash, κάρτα μνήμης SD και xD-Picture Card.

### **Για να α'αιρέσετε την κάρτα μνήμης**

Αφαιρέστε την κάρτα μνήμης από τη θυρίδα προς την αντίθετη κατεύθυνση από την κατεύθυνση τοποθέτησης.

### **Βασικές λειτυργίες**

### **Σημειώσεις**

- @ταν τπθετείτε μια κάρτα μνήμης, αυτή θα εισαχθεί μόνο εν μέρει, οπότε μην προσπαθήσετε να την εισάγετε δια της βίας, διότι μπορεί να προκληθεί ζημιά στην κάρτα μνήμης και/ή την κορνίζα φωτογραφιών.
- Αυτή η κορνίζα φωτονραφιών διαθέτει μια θυρίδα συμβατή με "Memory Stick" κανονικού μεγέθους και μεγέθους Duo, οπότε δεν χρειάζεστε έναν προσαρμογέα Memory Stick.
- Η θυρίδα κάρτας μνήμης SD / xD-Picture Card ανιχνεύει αυτόματα τον τύπο της κάρτας.
- Πριν χρησιμοποιήσετε μια κάρτα μνήμης, δείτε το τμήμα "Σχετικά με τις κάρτες μνήμης" στη σελίδα 41.

#### **Προτεραιότητα προβολής των εικόνων**

Αν έχει τοποθετηθεί μια κάρτα μνήμης, οι εικόνες της κάρτας προβάλλονται αυτόματα. Για να αλλάξετε χειροκίνητα την κάρτα μνήμης που θα προβληθεί, καθορίστε τη στο μενού [Select Device] (Επιλογή συσκευής) (σελίδα 24). **Η κορνίζα φωτογραφιών προβάλλει τις εικόνες με την παρακάτω σειρά.**

- **Αν τπθετηθύν πλλές κάρτες μνήμης %ταν η κορνίζα φωτογραφιών είναι σε λειτουργία**, οι εικόνες της πρώτης κάρτας που τοποθετήσατε έχουν προτεραιότητα και προβάλλονται.
- Αν έχουν τοποθετηθεί πολλές κάρτες μνήμης **ενώ η κρνί+α 'ωτγρα'ιών είναι εκτ%ς λειτουργίας**, η σειρά προτεραιότητας για την προβολή είναι η εξής. "Memory Stick"  $\rightarrow$  κάρτα CompactFlash  $\rightarrow$ κάρτα μνήμης SD / xD-Picture Card
- Αν δεν έχει τοποθετηθεί καμία κάρτα μνήμης, προβάλλονται οι εικόνες που είναι αποθηκευμένες στην εσωτερική μνήμη.

### **Σημείωση**

Η κορνίζα φωτογραφιών μπορεί να προβάλλει αρχεία εικόνας JPEG συμβατά με το φορμά DCF ή αρχεία RAW που έχουν ληφθεί από μια ψηφιακή κάμερα Sony. Οποιοδήποτε άλλο αρχείο (όπως αρχεία που έχουν δημιουργηθεί ή έχουν υποστεί επεξεργασία με έναν υπολογιστή ή αρχεία RAW που έχουν ληφθεί από ψηφιακές κάμερες οι οποίες δεν είναι Sony, κλπ.) ενδέχεται να μην μπορούν να προβληθούν.

DPF-D70/D80/D100 p1-23 3-09-08 12:53  $\frac{1}{2}$ φλ $\frac{3}{10}$ 

### **Προβολή εικόνων**

### **Επισκόπηση της οθόνης**

Μπορείτε να πιέσετε τα πλήκτρα του τηλεχειριστηρίου για να αλλάξετε την οθόνη.\* Οθόνη προβολής ρολογιού (σελίδα 22)

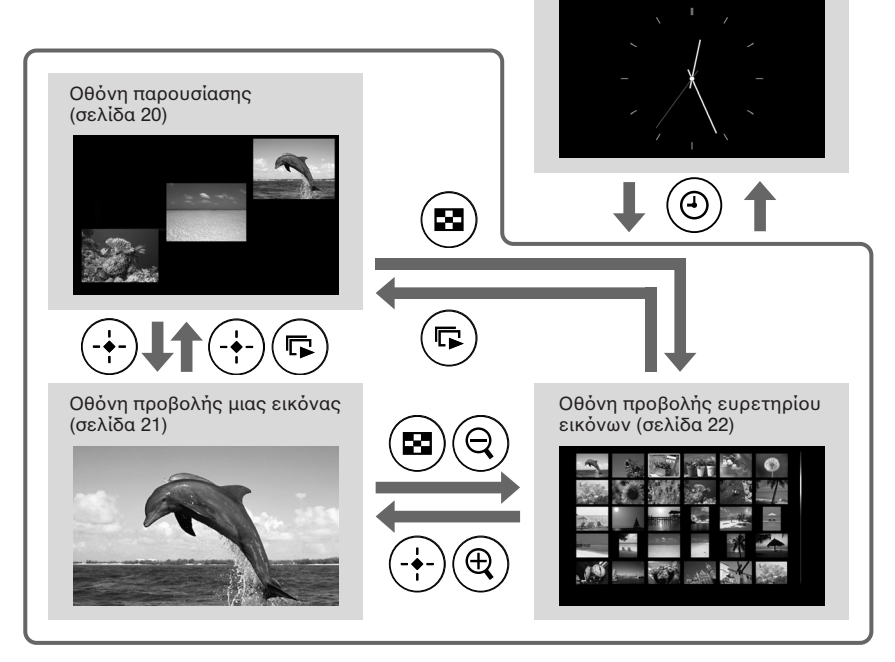

### Συμβουλές\*

• Αν η συσκευή είναι σε λειτουργία και δεν έχει τοποθετηθεί καμία κάρτα μνήμης, προβάλλονται οι εικόνες που είναι αποθηκευμένες στην εσωτερική μνήμη. Αν δεν υπάρχουν αποθηκευμένες εικόνες στην εσωτερική μνήμη, αρχίζει αυτόματα η επίδειξη. Η επίδειξη σταματάει αν τοποθετηθεί μια

κάρτα μνήμης. • Η λειτουργία προβολής παραμένει η ίδια αν

κλείσετε και ανοίξετε ξανά την κορνίζα φωτογραφιών. Ωστόσο, οι εικόνες που έχουν περιστραφεί επανέρχονται στον αρχικό προσανατολισμό τους. Αν θέλετε να διατηρηθεί η περιστρόφή μιας εικόνας, αποθηκεύστε την εικόνα αφού την περιστρέψετε στην ψηιακή σας κάμερα.

### **Βασικές λειτυργίες**

### ■ Οθόνη παρουσίασης

Οι εικόνες που περιέχονται σε μια κάρτα μνήμης προβάλλονται αυτόματα η μία μετά την άλλη.

### **Συμβουλή**

Σετικά με τη σειρά αναπαραγωγής, δείτε στη σελίδα 30.

#### **Για να αρχίσετε την παρουσίαση**

• Για να αρχίσετε την παρουσίαση από την οθόνη εμφάνισης μιας εικόνας, την οθόνη ρολογιού, ή την οθόνη ευρετηρίου εικόνων, πιέστε το  $\Box$ (παρυσίαση).

### Συμβουλή

Για να εκτελέσετε αυτή την ενέργεια από την κορνίζα φωτογραφιών, πιέστε το + ENTER στην οθόνη εμφάνισης μιας εικόνας.

Υπάρχουν διάφορες λειτουργίες παρουσίασης. Πιέζοντας το VIEW MODE η λειτουργία αλλάζει με την παρακάτω σειρά.

### Συμβουλή

Μπορείτε να ρυθμίσετε το ενδιάμεσο διάστημα στη λειτουργία προβολής μιας εικόνας και στη λειτουργία προβολής ημερολογίου από το μενού [Slideshow Settings] (Ρυθμίσεις παρυσίασης) (σελίδα 30). Στη λειτυργία εμφάνισης μιας εικόνας, μπορείτε επίσης να ρυθμίσετε τα εφέ και τη σειρά με αυτό το μενού.

#### **Λειτυργία πρ"λής μιας εικ%νας**

Οι εικόνες προβάλλονται η μια μετά την άλλη με το εφέ που έχει επιλεγεί στο μενού [Slideshow Settings] (Ρυθμίσεις παρυσίασης).

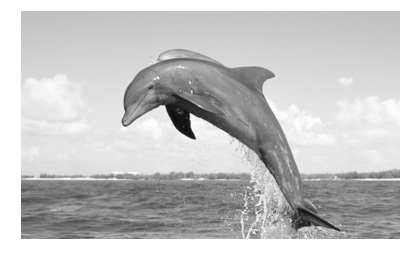

#### **Λειτυργία πρ"λής πλλαπλών εικ%νων** Προβάλλει ταυτόχρονα πολλές εικόνες.

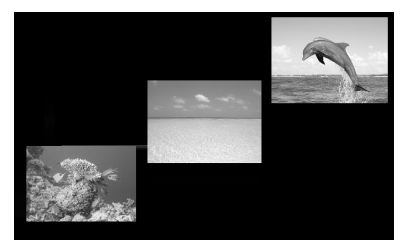

Λειτουργία προβολής ρολογιού Προβάλλει εικόνες με την ημερομηνία και ώρα λήψης.

### **Σημείωση**

Δεν μπορεί να εμφανιστεί η τρέχουσα ημερομηνία και ώρα.

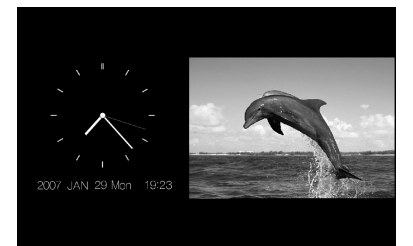

**Λειτουργία προβολής ημερολογίου** Προβάλλει εικόνες τη μια μετά την άλλη ενώ εμφανίζει ένα ημερολόνιο.

### **Σημείωση**

Δεν μπορεί να εμφανιστεί η τρέχουσα ημερομηνία και ώρα.

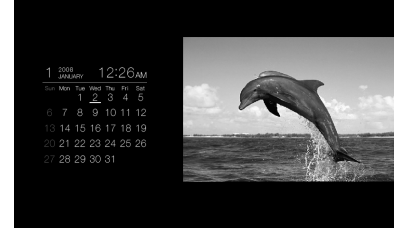

<u>Λειτουργία τυχαίας προβολής</u> Προβάλλει εικόνες αλλάζοντας μεταξύ των πιο πάνω τεσσάρων μοτίβων παρουσίασης με τυχαίο τρόπο.

### **Σημειώσεις**

- Η ρύθμιση [Effect] (Εφέ) στο μενού [Slideshow Settings] (Ρυθμίσεις Παρουσίασης) εφαρμόζεται μόνο όταν εμφανίζεται μια παρουσίαση στην οθόνη εμφάνισης μιας εικόνας.
- Το μενού [Delete] (Διαγραφή) δεν μπορεί να χρησιμοποιηθεί κατά τη διάρκεια της προβολής μιας παρυσίασης. Αν θέλετε να διαγράψετε εικόνες, αλλάξτε την οθόνη στην οθόνη προβολής μιας εικόνας.

### **Β Θθόνη προβολής μιας εικόνας**

#### **Για να προβάλλετε την εικόνα που θέλετε**

- Κατά τη διάρκεια της παρουσίασης, πιέστε το  $\overline{\Theta}$  στην εικόνα που θέλετε να προβάλλετε.
- Στην οθόνη ευρετηρίου εικόνων, πιέστε τα ♦/♦/♦/♦ για να επιλέξετε την εικόνα που θέλετε να προβάλλετε και στη συνέχεια πιέστε το (+). Μπορείτε επίσης να πιέσετε το  $\oplus$  (μεγέθυνση).

#### Συμβουλή

Για να εκτελέσετε αυτή την ενέργεια από την κορνίζα φωτογραφιών, πιέστε το - ENTER στην εικόνα που θέλετε να προβάλλετε κατά τη διάρκεια μιας παρουσίασης. Στην οθόνη ευρετηρίου εικόνων, πιέστε τα πλήκτρα κατεύθυνσης για να επιλέετε μια εικόνα και στη συνέχεια πιέστε το - - ENTER.

Πιέζοντας το VIEW MODE, η λειτουργία αλλάζει με την παρακάτω σειρά.

#### Συμβουλή

Μπορείτε να ρυθμίσετε τη λειτουργία προβολής εικόνων εκτός από τη λειτουργία πληροφοριών εικόνας με το [Display Mode] (Λειτουργία προβολής) στο μενού [Various Settings] (Διάφορες ρυθμίσεις) (σελίδα 31). Δεν μπορούν να ταιριάζουν όλες οι εικόνες στην οθόνη ([Fit to Screen]).

#### **Λειτυργία λ%κληρης εικ%νας**

Εμφανίζει μια ολόκληρη εικόνα στην οθόνη.

Μπορείτε να αλλάξετε την εικόνα που εμφανίζεται πιέζοντας τα  $\leftrightarrow$ .

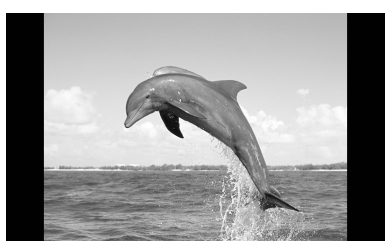

#### **Λειτυργία πρσαρμγής στην θ%νη** Εμφανίζει μια εικόνα σε ολόκληρη την οθόνη.

Μπορείτε να αλλάξετε την εικόνα που εμφανίζεται πιέζοντας τα ↔/→.

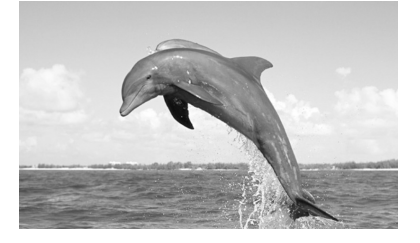

**Λειτυργία πληρ'ριών εικ%νας** Εμφανίζει πληροφορίες για την εικόνα, όπως τον αριθμό εικόνας, το όνομα αρχείου και την ημερομηνία λήψης. Μπορείτε να αλλάξετε την εικόνα που εμφανίζεται πιέζοντας τα  $\leftrightarrow$ .

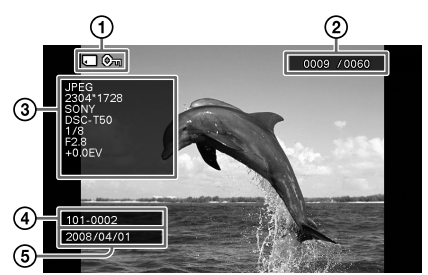

Εμφανίζονται οι ακόλουθες πληροφορίες. 1 Ενδείεις εισδυ/ρυθμίσεων Εμφανίζονται ενδείξεις εισόδου και

ρυθμίσεων για την εικόνα.

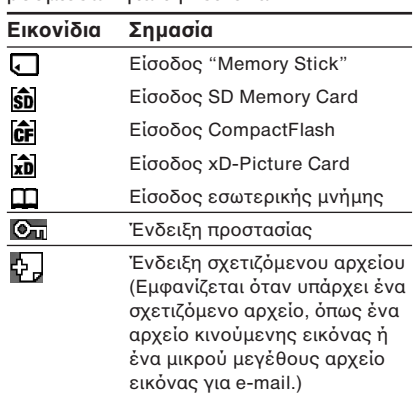

## **Περιε#%μενα**

- (2) Σειρά προβολής εικόνας / Συνολικός αριθμός εικόνων
- 3) Λεπτομέρειες εικόνας
	- Φορμά αρχείου (JPEG. RAW)
	- Αριθμός πίξελ (πλάτος x ύψος)
	- Όνομα κατασκευαστή της συσκευής εισόδου εικόνας
	- Όνομα μοντέλου της συσκευής εισόδου εικόνας
	- Ταχύτητα κλείστρου (π.χ. 1/8)
	- Τιμή διαφράγματος (π.χ. F 2.8)
	- Τιμή έκθεσης (π.χ. +0.0 EV)
- 4 Αριθμός εικόνας (αριθμός φακέλου αρχείου)

Αυτός εμφανίζεται αν η εικόνα είναι συμβατή με DCF.

6 Ημερομηνία λήψης

### **Σημειώσεις**

- Όταν εικόνες συμβατές με το DCF που διαθέτουν σχετιζόμενα αρχεία (μικρά αρχεία εικόνας ή βίντεο, κλπ. για e-mail) προστίθενται σε ένα άλμπουμ, εξάγονται, ή διαγράφονται, η ενέργεια αυτή δεν εφαρμόζεται στο σχετιζόμενο αρχείο.
- Όταν προστίθενται εικόνες σε ένα άλμπουμ με τη ρύθμιση [Album] (Άλμπουμ) από το μενού [Image File Size] (Μέγεθος Αρχείου Εικόνας), οι εικόνες με μέγεθος μεγαλύτερο από 1600 x 960 κουκκίδες αποθηκεύονται στο βελτιστοποιημένο μέγεθος. Επομένως, οι πληροφορίες λήψης της αποθηκευμένης εικόνας είναι διαφορετικές από αυτές της αρχικής εικόνας.
- Όταν δεν έχουν εγγραφεί πληροφορίες λήψης σε μια εικόνα, ως ημερομηνία λήψης εμφανίζεται η ημερομηνία τροποποίησης.

### ■ Οθόνη ευρετηρίου εικόνων

Εμφανίζεται η λίστα των εικόνων που περιέχονται στην επιλεγμένη κάρτα μνήμης, ή στην εσωτερική μνήμη.

**Για να εμ'ανίσετε την θ%νη ευρετηρίυ** εικόνων από την οθόνη παρουσίασης, ρολογιού, ή προβολής μιας εικόνας Πιέστε το (ευρετήριο). Μπορείτε επίσης να πιέσετε το  $\,\Theta\,$  (σμίκρυνση) από την οθόνη εμφάνισης μιας εικόνας.

### **Συμβουλή**

Για να εκτελέσετε αυτή την ενέργεια από την κορνίζα φωτογραφιών, επιλέξτε την οθόνη ευρετηρίου εικόνων από το μενού της οθόνης προβολής μιας εικόνας.

Πιέστε το VIEW MODE νια να αλλάξετε την οθόνη ευρετηρίου εικόνων.

#### **Λειτυργία μικργρα'ιών μικρύ μεγέθυς**

Εμφανίζει μια λίστα μικρογραφιών μικρού μεγέθυς (5 σειρές x 6 στήλες). Μπορείτε να επιλέξετε μια εικόνα πιέζοντας τα  $\div/\div/\div/4$ .

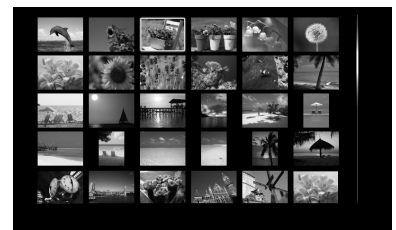

### **Λειτυργία μικργρα'ιών μεγάλυ μεγέθυς**

Εμφανίζει μια λίστα μικρογραφιών μεγάλου μεγέθους (3 σειρές x 4 στήλες). Μπορείτε να επιλέξετε μια εικόνα πιέζοντας τα *+/+/+/+*.

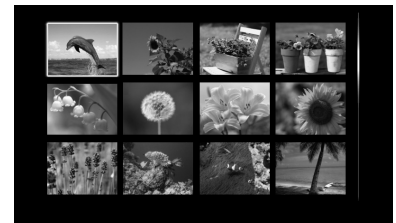

### **Σημείωση**

Στην οθόνη ευρετηρίου εικόνων, οι εικόνες δεν περιστρέφονται αυτόματα όταν η κορνίζα φωτογραφιών είναι σε κατακόρυφη θέση.

### **Συμβουλή**

Οι μικρογραφίες (thumbnails) είναι μικρού μεγέθους εικόνες ευρετηρίου που καταγράφονται μαζί με τις εικόνες που λαμβάνονται από μια ψηφιακή κάμερα.

### $\blacksquare$  **Οθόνη ρολογιού**

Εμφανίζει ένα ρολόι ή ένα ημερολόγιο. Δεν εμφανίζεται εικόνα.

**Για να εμ'ανίσετε την θ%νη ρλγιύ** από την οθόνη παρουσίασης, προβολής **μιας εικόνας, ή ευρετηρίου εικόνων** Πιέστε το  $\Theta$  (ρολόι) στο τηλεχειριστήριο.

### Συμβουλή

Για να εκτελέσετε αυτή την ενέρνεια από την κορνίζα φωτογραφιών, επιλέξτε την οθόνη ρολογιού στο μενού της οθόνης εμφάνισης μιας εικόνας.

Πιέστε το VIEW MODE για να αλλάξετε τις λειτουργίες της οθόνης ρολογιού.

#### Λειτουρνία αναλονικού ρολονιού

Εμφανίζει την ώρα σε ένα αναλογικό ρολόι.

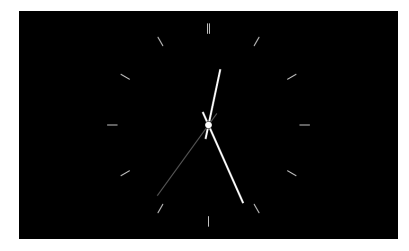

#### Λειτουργία ψηφιακού ρολογιού

Εμφανίζει την ημερομηνία και την ώρα σε ένα ψηφιακό ρολόι.

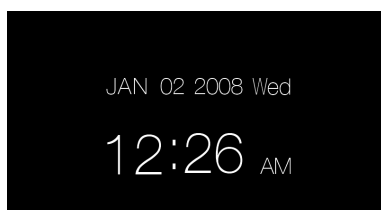

#### **Λειτυργία ημερλγίυ**

Εμφανίζει ένα ημερολόγιο του τρέχοντος μήνα. Μπορείτε να πιέσετε τα •/• για να εμφανίσετε το ημερολόγιο για τον προηγούμενο, ή τον επόμενο μήνα. Μπρείτε επίσης να καθρίσετε την πρώτη ημέρα της εβδομάδας για το ημερολόγιο, στο μενού [Date/Time Settings] (Ρυθμίσεις ημερομηνίας/ώρας).

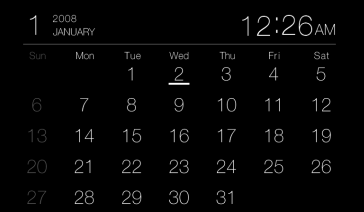

### Συμβουλή

Υπάρχει δυνατότητα μαύρου και λευκού φόντου για το αναλογικό ρολόι, το ψηφιακό ρολόι και το ημερολόγιο. Μπορείτε να επιλέξετε έναν από τους έξι τύπους εμφάνισης του ρολογιού.

## **Πρηγμένες λειτυργίες**

### **Καθρισμ ς της συσκευής αναπαραγωγής**

Μπρείτε να καθρίσετε την κάρτα μνήμης από την οποία θα πραγματοποιηθεί προβολή.

- **1** Πιέστε το MENU. Θα εμφανιστεί το μενού.
- **2** Πιέστε τα ♦/♦ για να επιλέξετε το [Select Device] (Επιλογή συσκευής) και στη συνέχεια πιέστε το  $\oplus$  . Εμφανίζεται η οθόνη επιλογής συσκευής.

### Select device to playback from Back Memory Stick SD Memory Card **Compa Ru** xD-Picture Card **AR** Internal memory

### **Συμυλή**

Εισάνετε τη συσκευή σε αυτό το σημείο αν δεν έχει εισαχθεί κάποια συσκευή.

**3** Πιέστε τα ♦/♠ για να επιλέξετε τη συσκευή από την οποία θέλετε να πραγματοποιήσετε προβολή και στη συνέχεια πιέστε το  $\oplus$  . Εμφανίζονται οι εικόνες από την επιλεγμένη συσκευή.

### **Συμβουλή**

Για να εκτελέσετε αυτή την ενέργεια από την κορνίζα φωτογραφιών, πιέστε το MENU, πιέστε τα πλήκτρα κατεύθυνσης για να επιλέετε τη συσκευή από την οποία θέλετε να πραγματοποιήσετε προβολή και στη συνέχεια πιέστε το **·** ENTER.

### **Πρσαρμγή τυ μεγέθυς και της θέσης της εικόνας**

### **Μεγέθυνση μιας εικόνας**

**1** Για να μεγεθύνετε μια εικόνα, πιέσετε το  $\oplus$  (μεγέθυνση) στο τηλεχειριστήριο. Για να σμικρύνετε μια μεγεθυσμένη εικόνα, πιέστε το  $\Theta$ (σμίκρυνση). Κάθε πίεση του πλήκτρου  $\oplus$  μεγεθύνει ακόμα περισσότερο την εικόνα. Μπρείτε να μετακινήσετε μια μεγεθυσμένη εικόνα πάνω, κάτω, αριστερά και δειά.

### **Σημειώσεις**

- Η μενέθυνση της εικόνας μπορεί να μειώσει την ποιότητά της, ανάλογα με το μέγεθος της εικόνας.
- Δεν είναι δυνατό να μεγεθύνετε μια εικόνα με τα πλήκτρα στην κορνίζα φωτογραφιών.
- Ανάλογα με το μέγεθος της εικόνας, μια εικόνα μπορεί να μεγεθυνθεί από 2 έως 5 ρές.

### **Περιστροφή μιας εικόνας**

**1** Πιέστε το ⓒ (περιστροφή) στο τηλεχειριστήριο. Κάθε πίεση του πλήκτρου περιστρέφει την εικόνα κατά 90 μοίρες προς τα αριστερά.

### **Για να εκτελέσετε τον χειρισμό από τ μενύ τυ τηλεειριστηρίυ**

**1** Πιέστε το MENU. Εμφανίζεται το μενού. **2** Πιέστε τα ♦/↑ για να επιλέξετε το [Rotate] (Περιστροφή) και στη συνέχεια πιέστε το  $\odot$ . Εμφανίζεται το μενού περιστροφής.

- **3** Πιέστε τα •/• για να επιλέξετε την κατεύθυνση περιστροφής και στη συνέχεια πιέστε το  $\oplus$ .
	- $\bullet$   $\Box$ . Περιστρέφει την εικόνα 90 μοίρες προς τα δεξιά.
	- $\bullet$   $\leftarrow$  : Περιστρέφει την εικόνα 90 μοίρες προς τα αριστερά.
- **4** Πιέστε τα •/• για να επιλέξετε το [OK] και στη συνέχεια πιέστε το  $\oplus$ .

### Συμβουλή

Για να εκτελέσετε αυτή την ενέργεια από την κορνίζα φωτογραφιών, πιέστε το MENU, πιέστε τα πλήκτρα κατεύθυνσης για να επιλέετε τ στοιχείο και στη συνέχεια πιέστε το + ENTER.

### **Σημειώσεις**

- Δεν μπρείτε να περιστρέψετε μια μεγεθυσμένη εικόνα.
- Η λειτουργία αυτή περιστρέφει την εικόνα που εμφανίζεται. Όταν θέσετε εκτός λειτουργίας την κορνίζα φωτογραφιών για να αφαιρέσετε και να εισάγετε μια κάρτα μνήμης, η περιστραμμένη εικόνα επανέρχεται τον αρχικό της προσανατολισμό.

### **Πρσθήκη στην εσωτερική μνήμη**

Μπορείτε να χρησιμοποιήσετε την κορνίζα φωτογραφιών ως ψηφιακό άλμπουμ αποθηκεύοντας σημαντικές εικόνες στην εσωτερική μνήμη.

### **Συμυλή**

Στο [Image file size] (Μέγεθος αρχείου εικόνας) του μενού, μπορείτε να επιλέξετε αν θα βελτιστοποιείται το μέγεθος των εικόνων, ή θα αποθηκεύονται οι εικόνες ως έχουν, χωρίς να συμπιέζονται όταν τις αποθηκεύετε στην εσωτερική μνήμη.

Όταν το [Image File Size] (Μέγεθος Αρχείου Εικόνας) είναι ρυθμισμένο στο [Album] (Άλμπουμ), μπορείτε να προσθέσετε στο άλμπουμ περίπου 500 εικόνες. Όταν είναι ρυθμισμένο στο [Original] (Αρχικό), ο αριθμός των εικόνων που μπορούν να αποθηκευτούν εξαρτάται από το μέγεθος αρχείου των αρχικών εικόνων.

**1** Πιέστε το @ (προσθήκη στο άλμπουμ) στο τηλεχειριστήριο. Εμφανίζεται το μενού προσθήκης στο άλμπουμ.

### **Οθόνη προβολής μιας εικόνας**

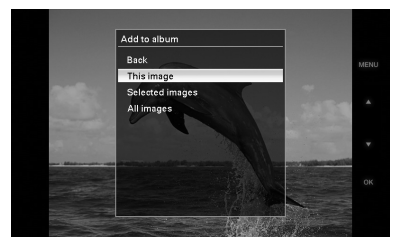

### **Οθόνη παρουσίασης**

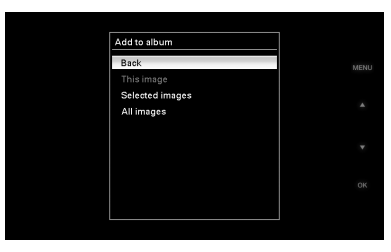

### **Πρηγμένες λειτυργίες**

#### **Οθόνη ευρετηρίου εικόνων**

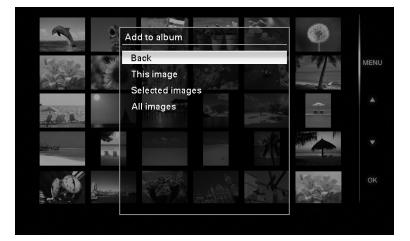

### **Συμυλές**

- Για να εκτελέσετε αυτή την ενέργεια απ το μενού, πιέστε το MENU στο τηλεχειριστήριο, πιέστε τα ♦/↑ για να επιλέξετε το [Add to album] (Προσθήκη στο άλμπουμ) και στη συνέχεια πιέστε το  $\oplus$ .
- Οι εικόνες που περιέχονται στην εσωτερική μνήμη δεν μπορούν να προστεθούν στο άλμπουμ.
- **2** Πιέστε τα ₩/♠ για να επιλέξετε το [This image] (Αυτή η εικόνα), [Selected images] (Επιλεγμένες εικόνες), ή [All images] (Όλες οι εικόνες) και στη συνέχεια πιέστε το  $\oplus$  . [This image]: Προσθέτει την εικόνα που προβάλλεται. (Δεν μπορείτε να το επιλέξετε στην οθόνη παρουσίασης.) [Selected images]: Πρσθέτει τις εικόνες που έχουν επιλεγεί από την οθόνη ευρετηρίου εικόνων. [All images]: Προσθέτει όλες τις εικόνες από τη συσκευή. Το [Selected images] δείχνει τις εικόνες που περιέχονται στη συσκευή και προβάλλονται στο ευρετήριο εικόνων. Αν επιλέξετε το [This image] ή το [All images], προχωρήστε στο βήμα 4 για να λκληρώσετε την πρσθήκη των εικόνων στην εσωτερική μνήμη.
- $\bf 3$  Αν επιλέξετε το [Selected images], επιλέξτε την εικόνα που θέλετε να πρσθέσετε.
	- (1) Πιέστε τα  $\leftrightarrow/\bullet/\bullet$  για να επιλέξετε την εικόνα που θέλετε να προσθέσετε στο άλμπουμ και στη συνέχεια πιέστε το  $\oplus$  . Σε κάθε επιλενμένη εικόνα πρστίθεται ένα σημάδι τσεκαρίσματος. Επαναλάβετε αυτή τη διαδικασία για να πρσθέσετε και άλλες εικόνες ταυτόχρονα.

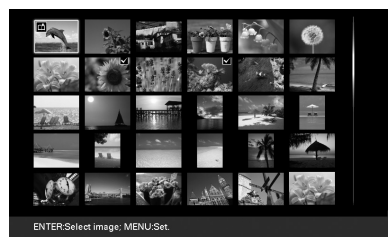

Για να ακυρώσετε την επιλογή, επιλέξτε τις εικόνες που θέλετε να ακυρώσετε και στη συνέχεια πιέστε το  $\oplus$  για να σβήσετε τα σημάδια τσεκαρίσματος.

- 2 Πιέστε τ MENU. Εμφανίζεται η οθόνη επιβεβαίωσης ότι θέλετε να αποθηκεύσετε τις εικόνες στην εσωτερική μνήμη.
- **4** Πιέστε τα ♦/♠ για να επιλέξετε το [Yes] και στη συνέχεια πιέστε το  $\oplus$  . Η εικόνα αποθηκεύεται στην εσωτερική μνήμη.

### **Εξαγωγή μιας εικόνας**

Μπορείτε να εξάγετε τις εικόνες από την εσωτερική μνήμη σε μια κάρτα μνήμης.

- **1** Πιέστε το MENU. Εμφανίζεται το μενού.
- **2** Πιέστε τα ₩/↑ για να επιλέξετε το [Export] (Εξαγωγή) και στη συνέχεια  $\overline{\mathsf{m}}$ ιέστε το  $\odot$ .

Εμφανίζεται το μενού εξαγωγής.

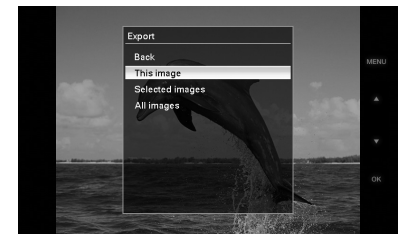

**3** Πιέστε τα  $\sqrt{4}$  για να επιλέξετε το [This image] (Αυτή η εικόνα), [Selected images] (Επιλεγμένες εικόνες), ή [All images] (Όλες οι εικόνες) και στη συνέχεια πιέστε το  $\oplus$  .

[This image]: Εξάγει την εικόνα που προβάλλεται ή την εικόνα που έχει επιλεγεί στην προβολή ευρετηρίου. (Δεν μπορείτε να το επιλέξετε στην θνη παρυσίασης.)

[Selected images]: Εξάγει τις εικόνες που έχουν επιλεγεί από την οθόνη ευρετηρίου εικόνων.

[All images]: Εξάγει όλες τις εικόνες από το άλμπουμ.

Το [Selected images] δείχνει τις εικόνες που περιέχονται στο άλμπουμ και προβάλλονται στο ευρετήριο εικόνων. Αν επιλέξετε το [This image] ή το [All images], προχωρήστε στο βήμα 5 για να επιλέξετε τη συσκευή στην οποία θέλετε να εξάγετε τις εικόνες.

- $\bm{4}$  Αν επιλέξετε το [Selected images], επιλέξτε την εικόνα που θέλετε να εάγετε.
	- 1 Πιέστε τα +/+/+/+ για να επιλέξετε την εικόνα που θέλετε να εξάγετε και στη συνέχεια πιέστε το  $\oplus$ . Σε κάθε επιλεγμένη εικόνα πρστίθεται ένα σημάδι τσεκαρίσματος. Επαναλάβετε αυτή τη διαδικασία για να εάγετε και άλλες εικόνες ταυτόχρονα. Για να ακυρώσετε την επιλογή. επιλέξτε τις εικόνες που θέλετε να ακυρώσετε και στη συνέεια πιέστε το  $\odot$  για να σβήσετε τα σημάδια τσεκαρίσματος.
	- (2) Πιέστε το MENU. Εμφανίζεται η οθόνη επιλογής της συσκευής στην οποία θα γίνει η εαγωγή.
- **5** Πιέστε τα ♦/♠ για να επιλέξετε τη συσκευή στην οποία θέλετε να εξάγετε τις εικόνες και στη συνέχεια πιέστε το  $\oplus$  .

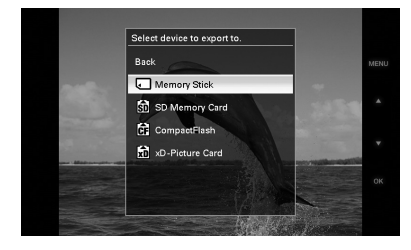

**6** Εμφανίζεται η οθόνη επιβεβαίωσης μετά το τέλος της εξαγωγής. Πιέστε τ .

Η εικόνα εξάγεται στην καθορισμένη συσκευή.

### **Σημείωση**

Μην απενεργοποιήσετε τη συσκευή και μην ααιρέσετε την κάρτα μνήμης κατά τη διάρκεια της εξαγωγής. Κάτι τέτοιο μπορεί να προκαλέσει βλάβη στην κορνίζα φωτογραφιών ή την κάρτα μνήμης, ή ζημιά στα δεδομένα.

### **Συμυλή**

Για να εκτελέσετε αυτή την ενέργεια από την κορνίζα φωτογραφιών, πιέστε το MENU, πιέστε τα πλήκτρα κατεύθυνσης για να επιλέετε τ στοιχείο και στη συνέχεια πιέστε το - - ENTER.

### **Πρηγμένες λειτυργίες**

### Διαγραφή μιας εικόνας

**1** Πιέστε το ΜΕΝU. Εμφανίζεται το μενού.

- **2** Πιέστε τα ¥/▲ νια να επιλέξετε το [Delete] (Διαγραφή) και στη συνέχεια πιέστε το  $\odot$ . Εμφανίζεται το μενού διαγραφής.
- **3** Πιέστε τα  $\blacktriangleright$ /4 για να επιλέξετε το [This image] (Αυτή η εικόνα), [Selected images] (Επιλεγμένες εικόνες), ή [All images] (Όλες οι εικόνες) και στη συνέχεια πιέστε το  $\oplus$  . [This image]: Διαγράφει την εικόνα που

προβάλλεται. [Selected images]: Διαγράφει τις εικόνες που έχουν επιλεγεί από την οθόνη ευρετηρίου εικόνων. [All images]: Διαγράφει όλες τις εικόνες

από τη συσκευή. Το [Selected images] δείχνει τις εικόνες που περιέχονται στη συσκευή οι

εικόνες της οποίας προβάλλονται στο ευρετήριο εικόνων.

Αν επιλέξετε το [This image] ή το [All images], προχωρήστε στο βήμα 5 για να επιβεβαιώσετε την ενέργεια.

- **4** Αν επιλέξετε το [Selected images], επιλέξτε την εικόνα που θέλετε να διαγράψετε.
	- 1 Πιέστε τα +/+/+/+ για να επιλέξετε την εικόνα που θέλετε να διαγράψετε και στη συνέχεια πιέστε το  $\odot$ .

Σε κάθε επιλεγμένη εικόνα πρστίθεται ένα σημάδι τσεκαρίσματος. Επαναλάβετε αυτή τη διαδικασία για να διαγράψετε και άλλες εικόνες ταυτόχρονα. Για να ακυρώσετε την επιλγή, επιλέξτε τις εικόνες που θέλετε να ακυρώσετε και στη συνέχεια πιέστε το  $\oplus$  για να σβήσετε τα σημάδια τσεκαρίσματος.

2 Πιέστε το MENU. Εμφανίζεται η οθόνη επιβεβαίωσης διαγραφής.

 ${\bf 5}$  Πιέστε τα  $\bm{*}$ / $\bm{*}$  για να επιλέξετε το [Yes] και στη συνέχεια πιέστε το  $\odot$ . Η εικόνα διαγράφεται.

### **Συμυλή**

Για να εκτελέσετε αυτή την ενέργεια από την κορνίζα φωτογραφιών, πιέστε το MENU, πιέστε τα πλήκτρα κατεύθυνσης για να επιλέετε τ στοιχείο και στη συνέχεια πιέστε το -+- ENTER.

### **Διαμ ρωση της εσωτερικής μνήμης**

Χρησιμοποιώντας το [Format internal memory] (Διαμόρφωση εσωτερικής μνήμης) στο μενού [Various Settings] (Διάρες ρυθμίσεις), μπρείτε να διαμρώσετε την εσωτερική μνήμη.

### **Σημειώσεις**

- Στην προβολή παρουσίασης, δεν μπορείτε να διαγράψετε εικόνες. Αλλάξτε τη λειτουργία προβολής στην οθόνη προβολής μιας εικόνας, ή στην οθόνη προβολής ευρετηρίου εικόνων.
- Αν εμφανιστεί στην οθόνη το μήνυμα [Cannot delete a protected image.] (Δεν μπορεί να διαγραφεί μια προστατευμένη εικόνα), το αρχείο εικόνας έχει σημειωθεί ως αρχείο μόνο για ανάγνωση (Read Only) από έναν υπολογιστή. Σε αυτή την περίπτωση, συνδέστε την κορνίζα φωτογραφιών σε έναν υπολογιστή και διαγράψτε το αρχείο χρησιμοποιώντας τον υπολογιστή.

### **Αλλαγή των διάρων ρυθμίσεων**

### **Διαδικασία ρύθμισης**

Μπρείτε να αλλάετε τις ρυθμίσεις προβολής, παρουσίασης, φωτεινότητας, γλώσσας και άλλες ρυθμίσεις της κορνίζας φωτογραφιών. Μπορείτε επίσης να επαναέρετε τις ρυθμίσεις στις τιμές που είχαν από το εργοστάσιο και να διαμρώσετε την εσωτερική μνήμη.

### **Σημείωση**

Μπορείτε να διαμορφώσετε μόνο την εσωτερική μνήμη.

- **1** Πιέστε το MENU. Εμφανίζεται το μενού.
- **2** Πιέστε τα ♦/♠ για να επιλέξετε το [Various Settings] (Διάφορες ρυθμίσεις) και στη συνέχεια πιέστε το  $\oplus$  για να εμφανιστεί η οθόνη διάφορων ρυθμίσεων.

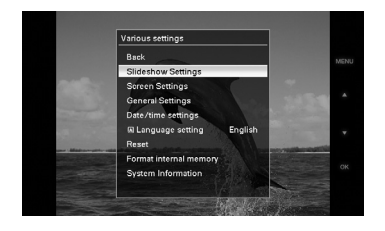

**3** Πιέστε τα •/• για να επιλέξετε το στοιχείο που θέλετε να αλλάξετε και στη συνέχεια πιέστε το  $<sup>①</sup>$ .</sup> Εμφανίζεται η οθόνη ρύθμισης για το επιλεγμένο στοιχείο.

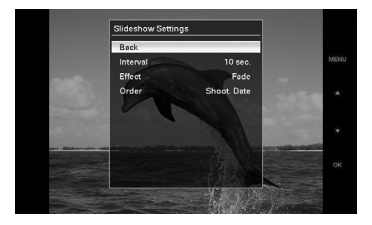

Για παράδειγμα, όταν επιλεγεί το [Slideshow Settings] (Ρυθμίσεις παρουσίασης).

**4** Πιέστε τα ♦/♠ για να επιλέξετε το στοιχείο που θέλετε να αλλάξετε και στη συνέχεια πιέστε το  $\oplus$  . Αυτό σας επιτρέπει να ρυθμίσετε κάθε ένα από τα στοιχεία (σελίδα 30).

### **Σημείωση**

Όταν η κορνίζα φωτογραφιών προβάλλει για παράδειγμα μια παρουσίαση, μερικά στοιχεία δεν είναι διαθέσιμα για αλλαγή των ρυθμίσεων. Εμφανίζονται σε γκρι χρώμα και δεν μπορούν να επιλεγούν.

 ${\bf 5}$  Πιέστε τα  $\bm{*}$ / $\bm{*}$  για να επιλέξετε την τιμή της ρύθμισης και στη συνέχεια πιέστε τ .

Κάθε φορά που πιέζετε τα  $\sqrt{4}$  ( $\sqrt{4}$ στην κορνίζα φωτογραφιών), η τιμή της ρύθμισης αλλάζει. Στην περίπτωση μιας αριθμητικής τιμής, πιέστε το <del>1</del> για να αυξήσετε την τιμή και πιέστε το *+* για να μειώσετε την τιμή. Αν πιέσετε το ⊙ η ρύθμιση επιβεβαιώνεται.

**6** Πιέστε το MENU. Το μενού κλείνει.

### **Συμυλές**

- Για να εκτελέσετε αυτή την ενέργεια από την κορνίζα φωτογραφιών, πιέστε το MENU, πιέστε τα πλήκτρα κατεύθυνσης για να επιλέξετε το στοιχείο και στη συνέχεια πιέστε το • ENTER.
- Για να επαναέρετε τις ρυθμίσεις στις τιμές του εργοστασίου, επιλέξτε το [Reset] (Επαναφορά) και στη συνέχεια πιέστε το  $\oplus$  . Οι ρυθμίσεις που έχουν προσαρμοστεί, εκτός από τη ρύθμιση του ρολογιού, επανέρχονται στις τιμές που είχαν από το εργοστάσιο.

# **Πρηγμένες λειτυργίες**

### Στοιχεία που μπορούν να ρυθμιστούν

\*: Πρεπιλεγμένες τιμές εργστασίυ

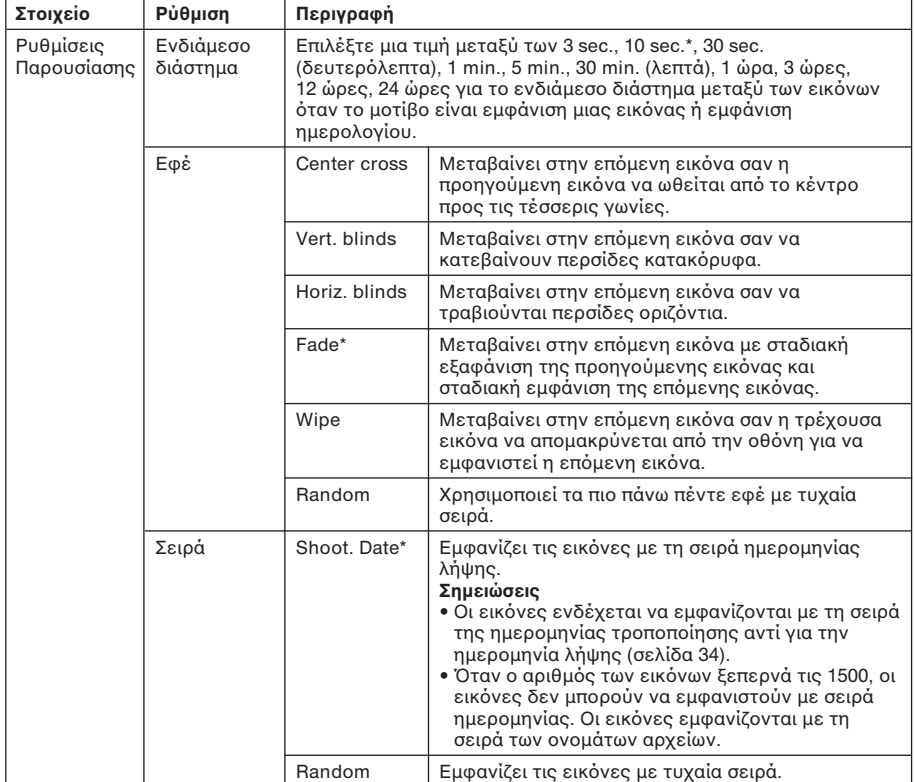

 $DF-D70/D80/D100 p24-48 3-09-08 12:52$   $\leftarrow 31$ 

\*: Πρεπιλεγμένες τιμές εργστασίυ

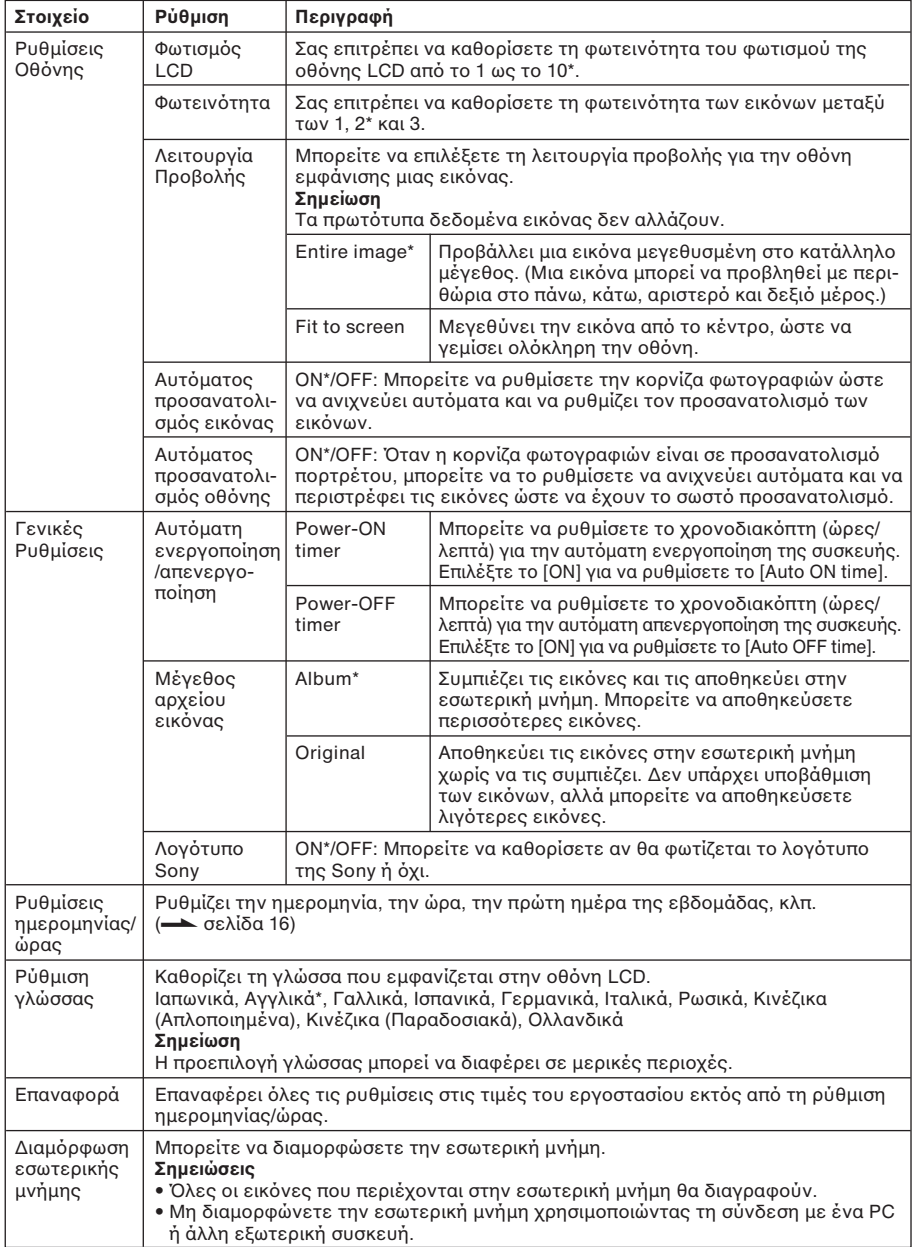

Ŧ

# **Πρηγμένες λειτυργίες**

\*: Πρεπιλεγμένες τιμές εργστασίυ

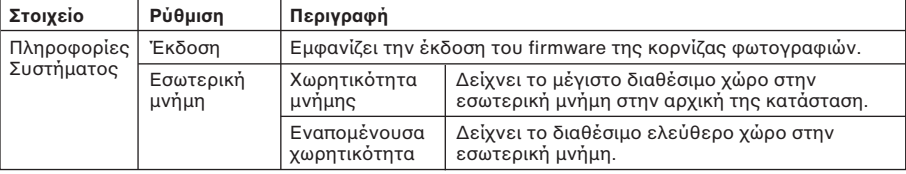

## **Σύνδεση µε έναν υπλγιστή**

### **Σύνδεση µε έναν υπολογιστή**

Μπορείτε να συνδέσετε έναν υπολογιστή για να δείτε και να αντιγράψετε εικόνες από την εσωτερική μνήμη της κορνίζας φωτογραφιών στον υπολογιστή, ή να αντιγράψετε εικόνες από τον υπολογιστή στην κορνίζα φωτονραφιών.

### **Απαιτήσεις συστήµατς**

Για να συνδέσετε έναν υπολονιστή με την κορνίζα φωτογραφιών, ο υπολογιστής σας θα πρέπει να ικανοποιεί τις παρακάτω προτεινόμενες απαιτήσεις συστήματος.

### x **Windows**

Προτεινόμενο λειτουργικό σύστημα (OS): Microsoft Windows Vista, Windows XP Service Pack 2 ή Windows 2000 Professional Service Pack 4 (προεγκατεστημένα από το εργοστάσιο) Θύρα: Θύρα USB

### **Macintosh**

Προτεινόμενο λειτουργικό σύστημα (OS): Mac OS X (10.4) ή μεταγενέστερο (προεγκατεστημένο από το εργοστάσιο) Θύρα: Θύρα USB

### **Σηµειώσεις**

- Αν σε έναν υπολογιστή είναι συνδεδεμένες πολλαπλές συσκευές USB ή χρησιμοποιείται ένα hub, μπορεί να παρουσιαστεί πρόβλημα.
- Δεν μπορείτε να χειριστείτε την κορνίζα φωτογραφιών από μια άλλη συσκευή USB που χρησιμοποιείται ταυτόχρονα.
- Μην αποσυνδέσετε το καλώδιο USB κατά τη διάρκεια ανταλλαγής δεδµένων.
- Η λειτουργία με όλους τους υπολογιστές που ικανοποιούν τις απαιτήσεις συστήματος δεν είναι εγγυηµένη.
- Η κορνίζα φωτογραφιών έχει δειχθεί ότι λειτουργεί συνδεδεμένο με ένα PC ή έναν εκτυπωτή ψηφιακών φωτογραφιών της Sony. Όταν στην κορνίζα φωτογραφιών συνδεθούν άλλες συσκευές, αυτές οι συσκευές μπορεί να μην αναγνωρίζουν την εσωτερική μνήμη της κορνίζας φωτογραφιών.

### Σύνδεση σε έναν υπολογιστή για **ανταλλαγή εικ\$νων**

- **1** Συνδέστε την κορνίζα φωτογραφιών στην πηγή τροφοδοσίας ρεύματος AC. (**——** σελίδα 13)
- **2** Συνδέστε τον υπολογιστή και την κορνίζα φωτονραφιών με ένα καλώδιο USB του εμπορίου (προαιρετικό: VMC-14UMB2)\*.

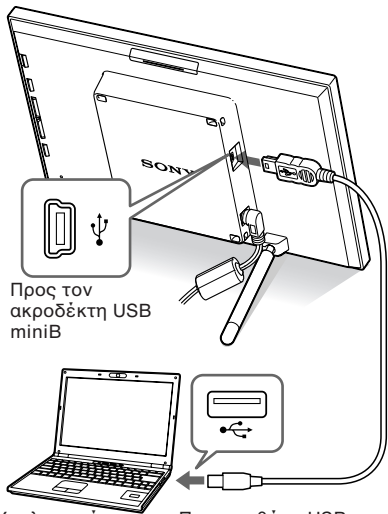

Υπολογιστής Προς τη θύρα USB

\* Αυτό το καλώδιο ενδέχεται να μην είναι διαθέσιμο σε όλες τις χώρες.

### **Σηµείωση**

Χρησιμοποιείστε ένα καλώδιο USB τύπου Β με μήκος μικρότερο από 3 μέτρα.

- **3** Πιέστε το (<sup>l</sup>) (λειτουρνία/αναμονή) στην κορνίζα φωτογραφιών για να το θέσετε σε λειτυργία.
- **4** Όταν εμφανιστεί το παράθυρο [Αυτόματης Αναπαραγωγής] στην οθόνη του υπολογιστή, κάντε κλικ στο [Άνοιγμα φακέλου για την προβολή αρχείων].

Αν δεν εμφανιστεί το παράθυρο [Αυτόματης Αναπαραγωγής], κάντε κλικ στο [Υπολογιστής] στο μενού Έναρξη και στη συνέχεια ανοίξτε τον αφαιρούμενο δίσκο.

**Συνε+ί,εται**

### **Σύνδεση με έναν υπλγιστή**

**5** Μετακινήστε τον κέρσορα σε αυτό το παράθυρο και κάντε δεξί κλικ και στη συνέχεια κάντε κλικ στο [Δημιουργία] -[Φάκελς].

Δώστε ένα όνομα σε αυτό το νέο φάκελο. Σε αυτό το εγχειρίδιο, χρησιμοποιείται ως παράδειγμα το όνομα φακέλου "sony".

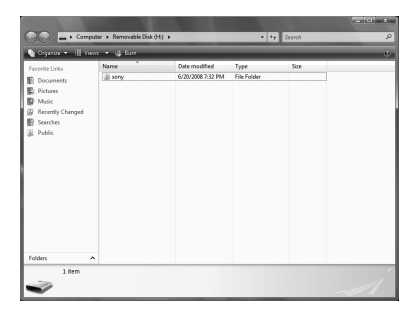

- **6** Κάντε διπλό κλικ για να ανοίξετε αυτό το φάκελο "sony".
- **7** Ανοίξτε το φάκελο που περιέχει τα αρχεία εικόνας που θέλετε να αντιγράψετε και στη συνέχεια αντιγράψτε τα αρχεία χρησιμοποιώντας μεταφορά και απόθεση (drag&drop).

### **Σημειώσεις**

- Όταν αποθηκεύετε εικόνες από έναν υπολογιστή στην εσωτερική μνήμη, δημιουργήστε ένα φάκελο στην εσωτερική μνήμη και αποθηκεύστε τις εικόνες σε αυτό το φάκελο. Αν δε δημιουργήσετε ένα φάκελο, μπορείτε να αποθηκεύσετε μόνο μέχρι 512 εικόνες. Επιπλέον, ο αριθμός των εικόνων μπορεί να μειωθεί, ανάλογα με το μέγεθος του ονόματος του αρχείου, ή τον τύπο των αρακτήρων.
- Όταν πραγματοποιείται επεξεργασία ή αποθήκευση εικόνων σε έναν υπολογιστή, η ημερομηνία τροποποίησης των εικόνων μπρεί να αλλάει. Σε αυτή την περίπτωση, η οθόνη ευρετηρίου μπορεί να μην εμφανίζει τις εικόνες με τη σειρά της ημερομηνίας λήψης, λόγω της τροποποίησης της ημερομηνίας λήψης.
- Όταν εικόνες από τον υπολογιστή αποθηκεύονται στην εσωτερική μνήμη της κορνίζας φωτογραφιών, τα αρχεία εικόνας αποθηκεύονται χωρίς να συμπιεστούν. Ως αποτέλεσμα, μπορούν να αποθηκευτούν λιγότερες φωτογραφίες στην εσωτερική μνήμη της κορνίζας φωτογραφιών.
- Τα αρχεία εικόνας που έχουν δημιουργηθεί ή έχουν υποστεί επεξεργασία σε έναν υπολογιστή ενδέχεται να μην εμφανίζονται. Τα αρχεία εικόνας που έχουν σημειωθεί ως αρχεία "Read Only" (Μόνο για Ανάγνωση) σε έναν υπολογιστή δεν μπορούν να διαγραφούν από την κορνίζα φωτογραφιών. Ακυρώστε τη ρύθμιση "Read Only" πριν αποθηκεύσετε τα αρχεία εικόνας στην κορνίζα φωτογραφιών από έναν υπολογιστή.

## **Μηνύματα σάλματς**

## **Αν εμανιστεί ένα μήνυμα σάλματς**

Αν συμβεί κάποιο σφάλμα, ενδέχεται να εμφανιστεί ένα από τα παρακάτω μηνύματα σφάλματος στην οθόνη LCD της κορνίζας φωτογραφιών. Ακολουθήστε τις παρακάτω οδηγίες για να λύσετε το πρόβλημα.

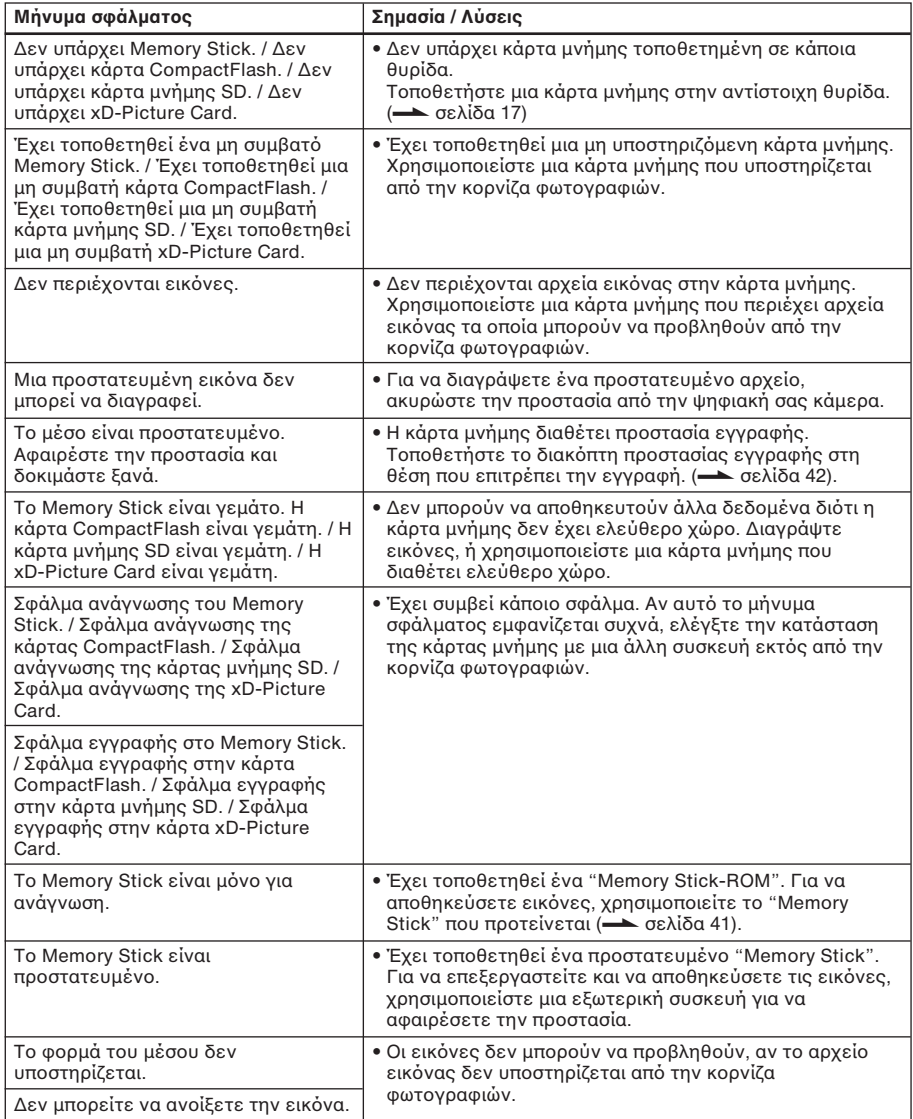

# **Επίλυση πρλημάτων**

## **Αν παρουσιαστεί κάποιο πρόβλημα**

Πριν δώσετε την κορνίζα φωτογραφιών για επισκευή, δοκιμάστε να χρησιμοποιήσετε αυτόν τον οδηγό για να λύσετε το πρόβλημα. Αν το πρόβλημα επιμένει, συμβουλευτείτε τον αντιπρόσωπο της Sony ή το σέρβις της Sony.

### **Τρδσία ρεύματς**

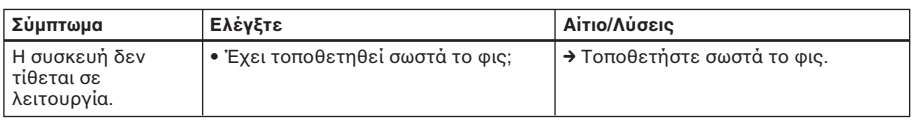

### **Προβολή εικόνων**

Αν η συσκευή τίθεται σε λειτουργία αλλά δεν εμφανίζονται εικόνες ή δεν μπορούν να πραγματοποιηθούν ρυθμίσεις στην οθόνη λειτουργίας, ελέγξτε τα παρακάτω.

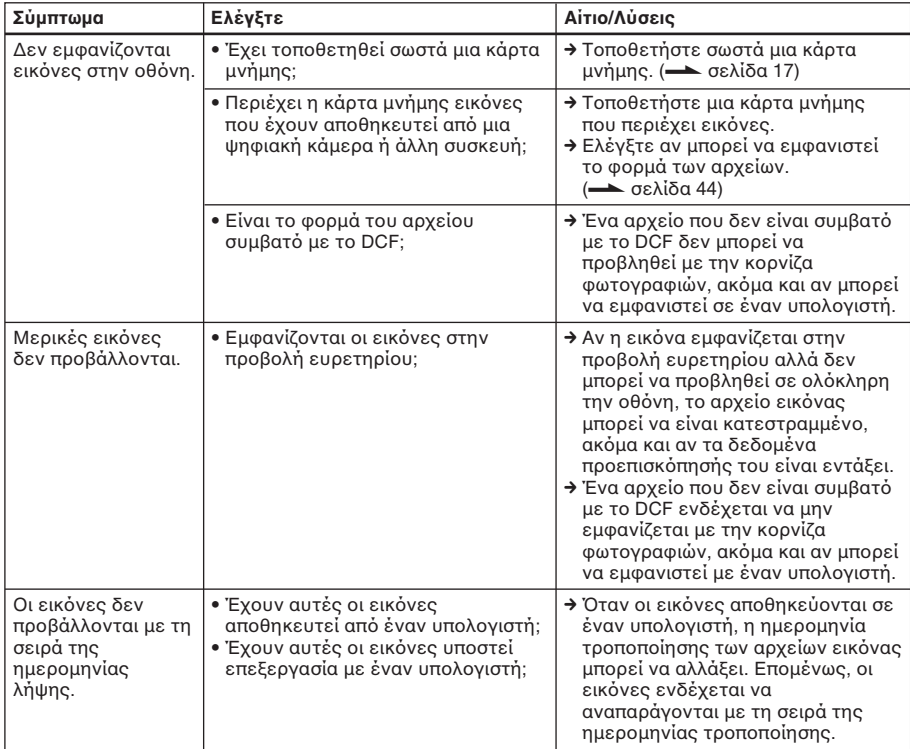

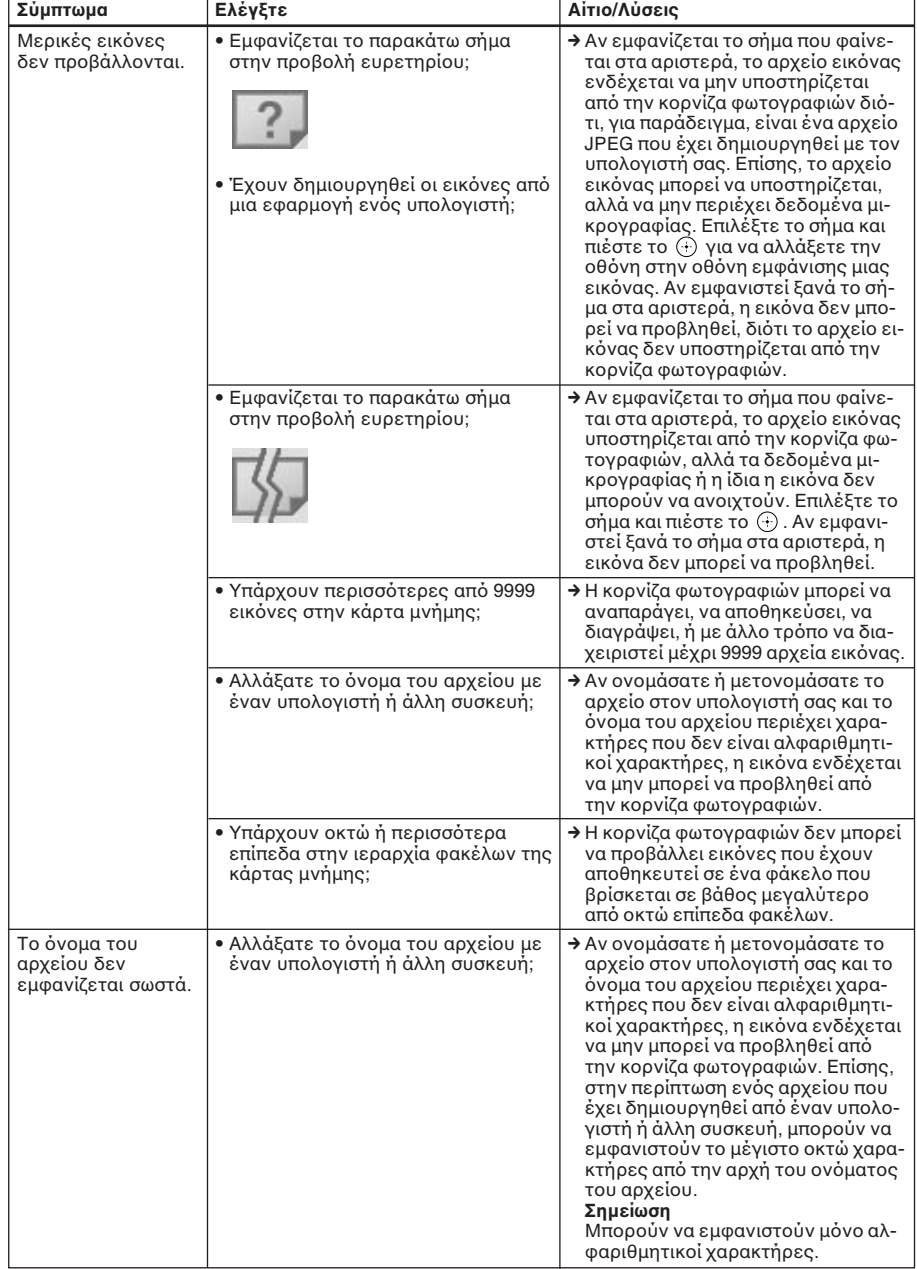

⇞

# **Επίλυση πρλημάτων**

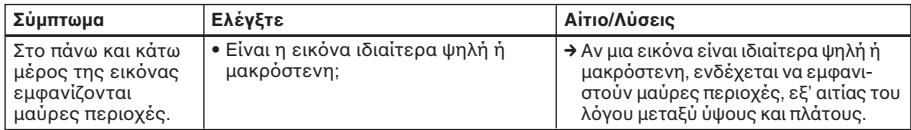

### **Αποθήκευση και διαγραφή εικόνων**

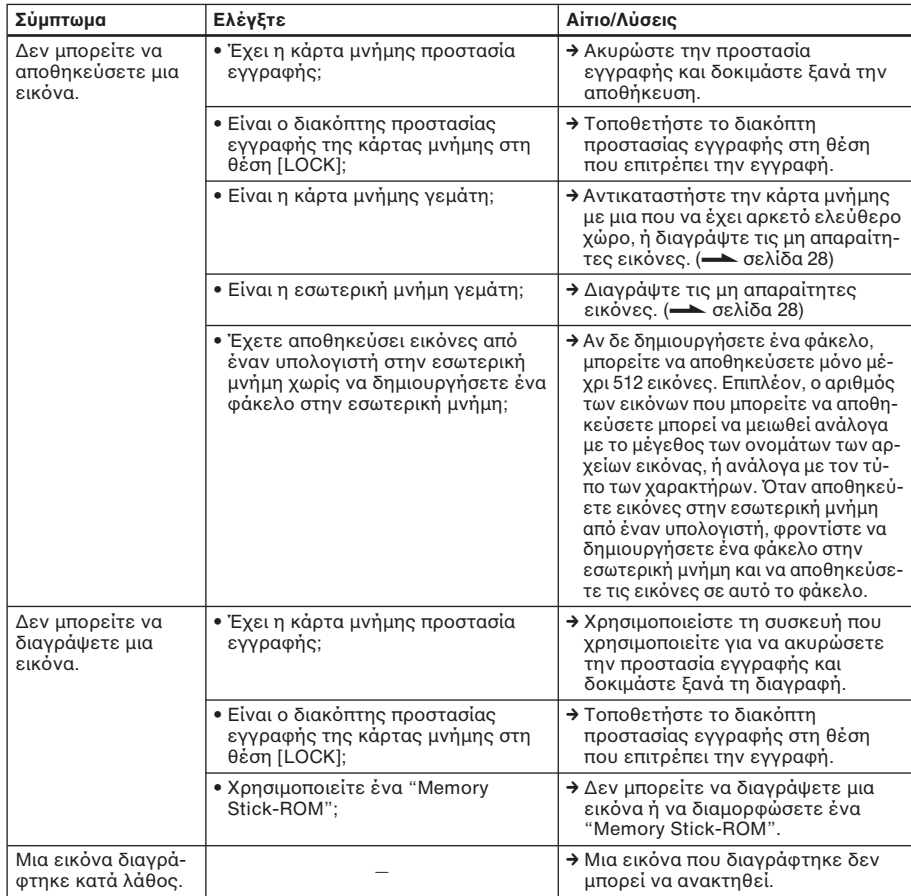

### **Σύνδεση με έναν υπλγιστή**

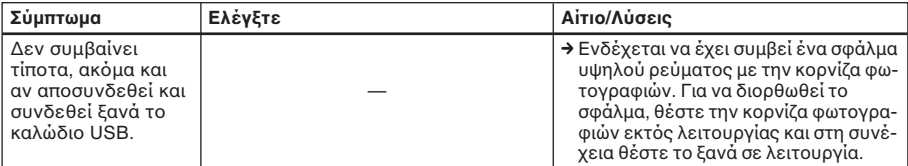

### Κορνίζα φωτογραφι**ών**

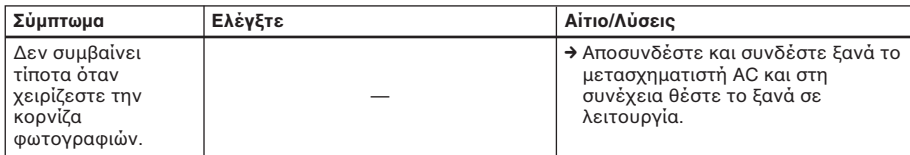

### **Τηλεειριστήρι**

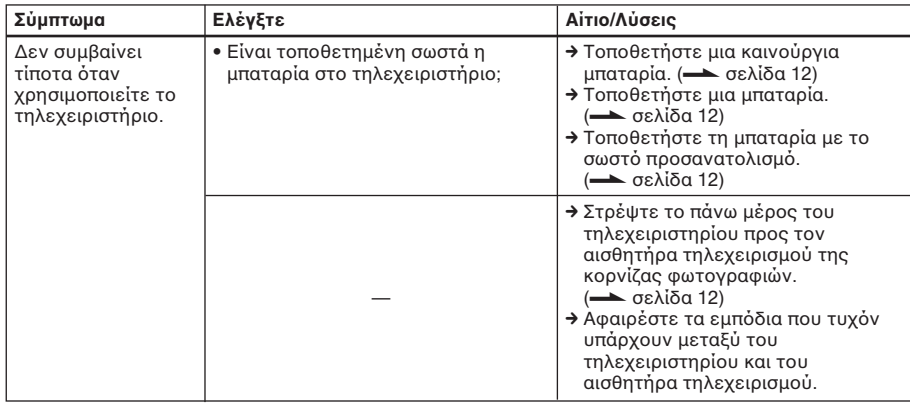

## **Πρ σθετες πληρρίες**

## **Προφυλάξεις**

### **Ασάλεια**

- Μην τοποθετείτε και μη ρίχνετε βαριά αντικείμενα πάνω στο καλώδιο του ρεύματος και μην του προκαλείτε με οποιονδήποτε τρόπο φθορές. Μη χειρίζεστε ποτέ αυτή την κορνίζα φωτονραφιών όταν το καλώδιο του ρεύματος έχει υποστεί ζημιά.
- Αν κάποιο στερεό αντικείμενο ή κάποιο υγρό εισχωρήσει μέσα στο περίβλημα, αποσυνδέστε την κορνίζα φωτονραφιών και φροντίστε να ελεγχθεί από εξειδικευμένο προσωπικό πριν το χρησιμοποιήσετε ξανά.
- Μην αποσυναρμολογείτε ποτέ την κορνίζα φωτογραφιών.
- Για να αποσυνδέσετε το καλώδιο του ρεύματος, τραβήξτε το από το φις. Μην τραβάτε ποτέ το καλώδιο.
- Όταν η κορνίζα φωτογραφιών δεν πρόκειται να χρησιμοποιηθεί για μεγάλο χρονικό διάστημα, αποσυνδέστε το καλώδιο του ρεύματος από την πρίζα.
- Μεταχειριστείτε την κορνίζα φωτογραφιών προσεκτικά.
- Για να περιορίσετε τον κίνδυνο ηλεκτροπληξίας, αποσυνδέετε πάντα την κορνίζα φωτονραφιών από την πρίζα πριν τον καθαρισμό και το σέρβις της κορνίζας φωτογραφιών.

### **Εγκατάσταση**

- Αποφύγετε να τοποθετείτε την κορνίζα φωτογραφιών σε σημεία που έχουν:
	- δονήσεις
	- υγρασία
	- υπερβολική σκόνη
	- άμεσο ηλιακό φως
	- εξαιρετικά υψηλές ή χαμηλές θερμκρασίες
- Μη χρησιμοποιείτε ηλεκτρικές συσκευές κοντά στην κορνίζα φωτογραφιών. Η κορνίζα φωτογραφιών δε λειτουργεί σωστά μέσα σε ηλεκτρμαγνητικά πεδία.
- Μην τοποθετείτε βαριά αντικείμενα πάνω στην κορνίζα φωτογραφιών.

### **Σχετικά με το μετασχηματιστή AC**

• Ακόμα και αν η κορνίζα φωτογραφιών σας είναι εκτός λειτουργίας, συνεχίζει να τροφοδοτείται με ηλεκτρικό ρεύμα από

το ηλεκτρικό δίκτυο όσο είναι συνδεδεμένο στην πρίζα μέσω του μετασηματιστή AC.

- Χρησιμοποιείστε το μετασχηματιστή AC που παρέχεται μαζί με την κρονίζα φωτογραφιών. Μην χρησιμοποιείτε άλλους μετασχηματιστές AC, διότι μπορεί να προκληθεί βλάβη.
- Μη χρησιμοποιείτε τον παρεχόμενο μετασηματιστή AC για άλλες συσκευές.
- Μη χρησιμοποιείτε ένα ηλεκτρικό τροφοδοτικό (ταξιδιού), διότι μπορεί να προκληθεί υπερθέρμανση, ή βλάβη.
- Στην περίπτωση που το καλώδιο του μετασχηματιστή AC πάθει ζημιά, μην το χρησιμοποιήσετε ξανά, διότι μπορεί να είναι επικίνδυν.

### **Συμπύκνωση υγρασίας**

Αν η κορνίζα φωτογραφιών μεταφερθεί απ' ευθείας από ένα ψυχρό σε ένα θερμό μέρος ή τοποθετηθεί σε ένα πολύ θερμό ή υγρό δωμάτιο, μπορεί να σημειωθεί συμπύκνωση υγρασίας στο εσωτερικό της μονάδας. Σε αυτή την περίπτωση η κορνίζα φωτογραφιών κατά πάσα πιθανότητα δεν θα λειτυργήσει σωστά και μπρεί να πάθει βλάβη αν συνεχίσετε να το χρησιμοποιείτε. Αν σημειωθεί συμπύκνωση υγρασίας, αποσυνδέστε το μετασχηματιστή AC της κορνίζας φωτονραφιών και μην το χρησιμοποιήσετε για τουλάχιστον μια ώρα.

### **Σετικά με τη μεταρά**

Όταν μεταφέρετε την κορνίζα φωτογραφιών, αφαιρέστε τις κάρτες μνήμης, τις εωτερικές συσκευές, τ μετασηματιστή AC και τα συνδεδεμένα καλώδια από την κορνίζα φωτογραφιών και τοποθετήστε την κορνίζα φωτογραφιών και τις περιφερειακές συσκευές του στο αρχικό κιβώτιο με τα προστατευτικά υλικά συσκευασίας.

Αν δεν έχετε πια το αρχικό κιβώτιο και τα υλικά συσκευασίας, χρησιμοποιείστε παρόμοια υλικά συσκευασίας ώστε η κορνίζα φωτογραφιών να μην πάθει ζημιά κατά τη μεταφορά.

### **Καθαρισμ ς**

Καθαρίστε την κορνίζα φωτογραφιών με ένα απαλό στεγνό ύφασμα, ή ένα απαλό ύφασμα ελαφρά εμποτισμένο με αραιό διάλυμα καθαριστικού. Μη χρησιμοποιήσετε κανενός τύπου διαλύτη, όπως οινόπνευμα ή βενζίνη, τα οποία ενδέχεται να προκαλέσουν ζημιά στο ινίρισμα.

### **Περιρισμί δημιυργίας αντιγράων**

Τα τηλεοπτικά προγράμματα, οι κινηματογραφικές ταινίες, οι βιντεοταινίες, τα πορτρέτα άλλων ανθρώπων ή άλλο υλικό ενδέχεται να υπόκειται σε πνευματικά δικαιώματα. Η μη εξουσιοδοτημένη χρήση τέτοιου υλικού ενδέχεται να παραβιάζει τις διατάξεις των νόμων περί πνευματικής ιδιοκτησίας.

### **Σετικά με τις κάρτες μνήμης**

### **"Memory Stick"**

### **Τύποι "Memory Stick" που μπορεί να χρησιμοποιήσει η κορνίζα ωτγραιών**

Με την κορνίζα φωτογραφιών, μπορείτε να χρησιμοποιήσετε τους παρακάτω τύπυς "Memory Stick"\*1:

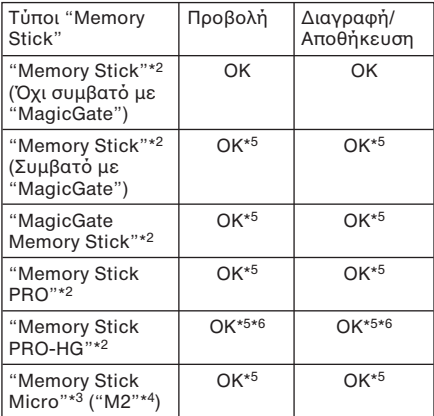

\*1 Η κορνίζα φωτογραφιών υποστηρίζει το FAT 32. Η κορνίζα φωτογραφιών έχει δειχθεί ότι<br>λειτουργεί με "Memory Stick" που έχουν χωρητικότητα 8 GB ή λιγότερα, κατασκευασμένα από τη Sony Corporation. Ωστόσο, δεν εγγυόμαστε τη λειτουργία όλων των μέσων "Memory Stick".

- \*2 Η κορνίζα φωτογραφιών είναι εξοπλισμένο με μια θυρίδα που είναι συμβατή τόσο με κανονικού μεγέθους μέσα, όσο και με μέσα μεγέθους Duo. Μπορείτε, χωρίς πρσαρμγέα "Memory Stick Duo", να χρησιμοποιήσετε τόσο "Memory Stick" κανονικού μεγέθους, όσο και "Memory Stick Duo" μικρού μεγέθους.
- \*3 Όταν χρησιμοποιείτε ένα "Memory Stick Micro" με την κορνίζα φωτογραφιών, τοποθετήστε το πάντα σε έναν προσαρμογέα Μ2.
- \*<sup>4</sup> Το "M2" είναι σύντμηση του "Memory Stick<br>"Micro". Σε αυτή την ενότητα, το "M2" χρησιμοποιείται για να περιγράψει το 'Memory Stick Micro".
- \*5 Δεν μπρεί να πραγματπιηθεί ανάγνωση/εγγραφή δεδομένων που απαιτεί πρστασία πνευματικών δικαιωμάτων "MagicGate".

Το "MagicGate" είναι το γενικό όνομα μιας

### **Πρ σθετες πληρρίες**

τεχνολογίας προστασίας των πνευματικών δικαιωμάτων που αναπτύχθηκε από τη Sony χρησιμοποιώντας ταυτοποίηση και κρυπτογράφηση.

\*6 Η κορνίζα φωτογραφιών δεν υποστηρίζει παράλληλη μεταρά δεδμένων 8 bit.

### Σημειώσεις σχετικά με τη χρήση

- Για τις πιο πρόσφατες πληροφορίες σχετικά με τους τύπους "Memory Stick" που υποστηρίζει η κορνίζα φωτονραφιών, δείτε τις πληροφορίες συμβατότητας του "Memory Stick" στο δικτυακό τόπο της Sony: http://www.memorystick.com/en/support/ support.html (Επιλέξτε την περιοχή στην οποία χρησιμοποιείτε την κορνίζα φωτογραφιών σας και στη συνέχεια επιλέξτε το "Digital Photo Frame" στη σελίδα κάθε περιοχής.)
- Μην εισάγετε περισσότερα από ένα "Memory Stick" ταυτόχρονα, διότι μπορεί να δημιουργηθεί πρόβλημα στην κορνίζα φωτογραφιών.
- Αν χρησιμοποιείτε ένα "Memory Stick Micro" με την κορνίζα φωτογραφιών, το "Memory Stick Micro" θα πρέπει να τοποθετηθεί σε έναν προσαρμονέα "Μ2".
- Αν τοποθετήσετε ένα "Memory Stick Micro" στην κορνίζα φωτογραφιών ωρίς πρσαρμγέα "Μ2", ενδέεται να μη μπορείτε να το αφαιρέσετε.
- Αν τοποθετήσετε ένα "Memory Stick Micro" σε έναν πρσαρμγέα "Μ2" και τοποθετήσετε τον προσαρμογέα "Μ2" σε έναν πρσαρμγέα "Memory Stick Duo", η κορνίζα φωτογραφιών ενδέχεται να μη λειτουργήσει κανονικά.
- Όταν διαμορφώνετε ένα "Memory Stick", χρησιμοποιείστε τη λειτουργία διαμόρφωσης της ψηφιακής σας κάμερας. Αν διαμορφώσετε το "Memory Stick" με τον υπολογιστή σας, οι εικόνες ενδέχεται να μην εμφανίζονται κανονικά.
- Όταν διαμορφώνετε ένα "Memory Stick", όλα τα δεδομένα, συμπεριλαμανμένων των προστατευμένων δεδομένων εικόνας διαγράφονται. Για να αποφύγετε τη διαγραή σημαντικών δεδμένων κατά λάθος, φροντίστε να ελέγξετε τα περιεχόμενα του "Memory Stick" πριν τη διαμόρφωση.

• Δεν μπορείτε να πραγματοποιήσετε εγγραφή, επεξεργασία, ή διαγραφή δεδομένων αν τοποθετήσετε το διακόπτη προστασίας εγγραφής στη θέση LOCK.

Διακόπτης προστασίας εγγραφής

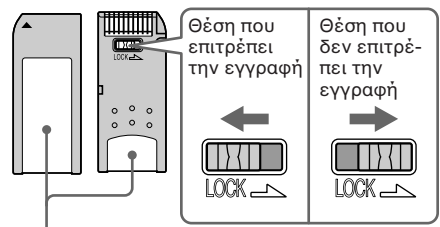

Τοποθετήστε εδώ την ετικέτα.

• Μην κολλάτε άλλα υλικά εκτός από την παρεχόμενη ετικέτα στη θέση της ετικέτας. Όταν κολλάτε την παρεχόμενη ετικέτα, πρσέτε να την κλλήσετε στη θέση που προβλέπεται για την ετικέτα. Προσέξτε να μην εξέχει η ετικέτα.

### **Κάρτα μνήμης SD**

Η θυρίδα κάρτας μνήμης SD της κορνίζας ωτγραιών σας επιτρέπει να χρησιμοποιήσετε τις παρακάτω κάρτες:

- Κάρτα μνήμης SD\*1
- Κάρτα mini SD, κάρτα micro SD (Είναι απαραίτητος ένας προσαρμογέας.) \*2
- Κάρτα μνήμης SDHC\*3

• Στάνταρ κάρτα μνήμης MMC\*4 Δεν εγγυόμαστε την κανονική λειτουργία λων των τύπων καρτών SD και στάνταρ καρτών μνήμης MMC.

- \*1 Η κορνίζα φωτογραφιών έχει δειχθεί ότι λειτυργεί με κάρτες μνήμης SD με χωρητικότητα 2 GB ή μικρότερη.
- \*2 Μερικοί προσαρμογείς καρτών του εμπορίου έχουν ακροδέκτες που προεξέχουν στο πίσω μέρος. Αυτός ο τύπος προσαρμογέα ενδέχεται να μη λειτουργεί σωστά με την κορνίζα φωτογραφιών.
- \*3 Η κορνίζα φωτογραφιών έχει δειχθεί ότι λειτυργεί με κάρτες μνήμης SDHC με χωρητικότητα 8 GB ή μικρότερη.
- \*4 Η κορνίζα φωτογραφιών έχει δειχθεί ότι λειτυργεί με στάνταρ κάρτες μνήμης MMC με χωρητικότητα 2 GB ή μικρότερη.

**Σημειώσεις σετικά με τη ρήση** Δεν μπροεί να πραγματοποιηθεί ανάγνωση/εγγραφή δεδομένων που απαιτεί πρστασία πνευματικών δικαιωμάτων.

### **Κάρτα xD-Picture**

Με τη θυρίδα xD-Picture Card της κορνίζας φωτογραφιών, μπορείτε να χρησιμοποιήσετε μια xD-Picture Card\*<sup>5</sup>. Δεν υποστηρίζονται όλες οι λειτουργίες των καρτών μνήμης και δεν εγγυόμαστε την κανονική λειτουργία όλων των τύπων των καρτών xD-Picture Card.

\*5 Η κορνίζα φωτογραφιών έχει δειχθεί ότι λειτουργεί με κάρτες μνήμης xD-Picture Card με χωρητικότητα 2 GB ή μικρότερη.

### **Κάρτα CompactFlash**

Η θυρίδα κάρτας CompactFlash αυτής της κορνίζας φωτονραφιών σας επιτρέπει να χρησιμοποιήσετε τις παρακάτω κάρτες:

- Κάρτα Μνήμης CompactFlash (Τύπυ Ι/Τύπου ΙΙ) και CF+Card (Τύπου Ι/Τύπου ΙΙ) συματή με κάρτα CompactFlash\*6
- Microdrive

Μπορείτε επίσης να χρησιμοποιήσετε μια κάρτα SmartMedia χρησιμοποιώντας έναν πρσαρμγέα CompactFlash τυ εμπρρίου\*7.

Ωστόσο, δεν εγγυόμαστε την κανονική λειτουργία όλων των τύπων των καρτών CompactFlash.

- \*6 Χρησιμοποιείστε μόνο μια κάρτα CompactFlash με προδιαγραφές ισχύος 3.3 V ή 3.3 V/5 V. Δεν μπορείτε να χρησιμοποιήσετε έναν τύπο που είναι μόνο 3 V ή 5 V. Μην εισάνετε άλλους τύπους καρτών CompactFlash στη θυρίδα της κορνίζας φωτογραφιών. Μπορεί να προκληθεί ζημιά στην κορνίζα φωτογραφιών. Η κορνίζα φωτογραφιών έχει δειχθεί ότι λειτουργεί με κάρτες CompactFlash με
- yωρητικότητα 8 GB ή μικρότερη.<br>\*<sup>7</sup> Όταν χρησιμοποιείτε έναν προσαρμογέα για κάρτα CompactFlash του εμπορίου, ανατρέξτε στις οδηγίες χρήσης του προσαρμογέα σχετικά με την εγκατάσταση της κάρτας και του προσαρμογέα. Όταν χρησιμοποιείτε έναν προσαρμογέα για κάρτα CompactFlash, μια κάρτα με προστασία εγγραφής ενδέχεται να μη λειτουργεί καννικά.

### **Σημειώσεις σετικά με τη ρήση μιας κάρτας μνήμης**

- Όταν χρησιμοποιείτε μια κάρτα. βεβαιωθείτε για τη σωστή κατεύθυνση τοποθέτησης της κάρτας και τη σωστή θυρίδα εισαγωγής.
- Όταν τοποθετείτε μια κάρτα μνήμης, αυτή εισέρχεται μόνο εν μέρει, οπότε μην πρσπαθήσετε να την εισάγετε βίαια διότι μπορεί να προκληθεί ζημιά στην κάρτα μνήμης και/ή την κορνίζα φωτογραφιών.
- Μην ααιρείτε μια κάρτα μνήμης και μην θέτετε εκτός λειτουργίας την κορνίζα φωτογραφιών όταν η κορνίζα φωτογραφιών διαβάζει ή γράφει δεδομένα, ή όταν αναβοσβήνει η ένδειξη προσπέλασης. Διαφορετικά, τα δεδομένα μπορεί να καταστραφούν ή να σβηστούν.
- Συστήνουμε να δημιουργείτε αντίγραφα ασφαλείας των σημαντικών δεδομένων σας.
- Τα δεδομένα που έχουν υποστεί επεξεργασία σε έναν υπολογιστή ενδέχεται να μην προβάλλονται από την κορνίζα φωτονραφιών.
- Όταν μεταφέρετε ή αποθηκεύετε μια κάρτα, τοποθετήστε τη στη θήκη της.
- Μην αγγίζετε τους ακροδέκτες μιας κάρτας με το χέρι σας ή με μεταλλικά αντικείμενα.
- Μην λυγίζετε την κάρτα, μην την καταπονείτε και μην την αφήνετε να πέσει κάτω.
- Μην πρσπαθήσετε να κάνετε μετατροπές ή να αποσυναρμολογήσετε την κάρτα.
- Διατηρήστε την κάρτα στεγνή.
- Μην χρησιμοποιείτε ή αποθηκεύετε την κάρτα στα παρακάτω μέρη:
	- Μέρη που είναι εκτός των απαιτούμενων συνθηκών λειτουργίας, όπως το θερμό εσωτερικό ενός αυτοκινήτου σταθμευμένου στον ήλιο το καλοκαίρι, εξωτερικούς χώρους εκτεθειμένους στο άμεσο φως του ήλιου, ή σημεία κοντά σε ένα θερμαντικό σώμα.
	- Μέρη με υψηλή υγρασία, ή μέρη όπου υπάρχουν διαβρωτικές ουσίες.
	- Μέρη στα οποία η κάρτα μπορεί να εκτεθεί σε ηλεκτροστατικό ή ηλεκτρονικό θόρυβο.

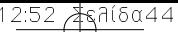

### **Πρ σθετες πληρρίες**

### **Τεχνικά Χαρακτηριστικά**

### **■ Κορνίζα φωτονραφιών**

### **Οθόνη LCD:**

LCD panel: DPF-D70: 7 ίντσες, TFT active matrix DPF-D80: 8 ίντσες, TFT active matrix DPF-D100: 10,4 ίντσες, TFT active matrix Συνολικός αριθμός κουκκίδων: DPF-D70: 1.152.000 (800 x 3 (RGB) x 480) κυκκίδες DPF-D80/D100: 1.444.000 (800 x 3 (RGB) x 600) κυκκίδες

### **Λ γς διαστάσεων θ νης**

DPF-D70: 15:9 DPF-D80/D100: 4:3

### Ενεργή επιφάνεια προβολής

DPF-D70: 7 ίντσες DPF-D80: 8 ίντσες DPF-D100: 10,4 ίντσες

### **Διάρκεια ωτισμύ LCD**

DPF-D70: 20.000 ώρες DPF-D80: 15.000 ώρες DPF-D100: 10.000 ώρες (πριν η φωτεινότητα μειωθεί στο μισό)

#### <u>Μέγιστο μέγεθος αποκωδικοποιήσιμου</u> **αρείυ** 100 MB

### **Ακροδέκτες Εισόδου/Εξόδου**

Ακρδέκτης USB (mini Β, πλήρυς ταχύτητας) Θυρίδες Θυρίδα "Memory Stick PRO" Θυρίδα κάρτας μνήμης SD / MMC/κάρτας xD-Picture Card/Microdrive

### Συμβατά φορμά αρχείων εικόνας

JPEG: συμβατό με DCF 2.0, συμβατό με Exif 2.21, JFIF\*1 RAW (μόνο προεπισκόπηση\*<sup>2</sup>): SRF, SR2, ARW (έκδοση 2.0 ή μικρότερη) (Μερικά φορμά αρχείων εικόνας δεν είναι συμβατά.)

### **Μέγιστος αριθμός πίξελ που μπορούν να πρληθύν**

 $8.000$  (O) x  $6.000$  (K)

#### **Σύστημα αρείων** FAT 12/16/32, μέγεθος τομέα 2048 bytes ή μικρότερο

**Ονόματα αργείων εικόνας** Φρμά DCF, 256 αρακτήρες, ιεραρία 8 ακέλων

**Μέγιστος αριθμός αρχείων που μπορεί να διαειριστεί η συσκευή** 9.999 αρεία για μια κάρτα μνήμης/εωτερική συσκευή

### **Χωρητικότητα εσωτερικής μνήμης**\*<sup>3</sup> 256 MB (Μπορούν να αποθηκευτούν

περίπου 500 εικόνες\*<sup>4</sup>.)

#### **Απαιτήσεις τρδσίας ρεύματς** Ακρδέκτης DC IN, DC 12 V

### **Κατανάλωση ρεύματς**

DPF-D70: 7,7 W DPF-D80: 8,9 W DPF-D100: 10,9 W

#### **Θερμκρασία λειτυργίας** 5° C έως 35° C

### **Διαστάσεις**

[Χωρίς το στήριγμα] DPF-D70: Περίπου 207 x 137 x 38,5 mm DPF-D80: Περίπυ 232,5 x 167 x 38,5 mm DPF-D100: Περίπυ 281,7 x 206,9 x 38,5 mm (πλάτος/ὐψος/βάθος) [Με το στήριγμα ανοιχτό] DPF-D70: Περίπου 207 x 137 x 125 mm DPF-D80: Περίπου 232,5 x 167 x 137,3 mm

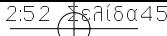

DPF-D100: Περίπυ 281,7 x 206,9 x 165 mm (πλάτος/ὐψος/βάθος)

#### **Βάρς**

DPF-D70: Περίπου 550 γρ. DPF-D80: Περίπου 720 γρ. DPF-D100: Περίπου 1050 γρ. (χωρίς το μετασχηματιστή AC)

#### **Παρε μενα α%εσυάρ**

Δείτε τα "Είδη που περιλαμβάνονται στη συσκευασία" στη σελίδα 9.

### **Παρεχόμενος Μετασχηματιστής** Εναλλασσ**όμενου Ρεύματος**

Οι παρακάτω προδιαγραφές είναι κοινές για τα DPF-D70/D80/D100

#### **Απαιτήσεις τρδσίας ρεύματς**

 $\sim$  100 V έως 240 V, 50/60 Hz

#### Ονομαστική τάση **εξόδου**

 $-12$  V 1.2 A

#### **Διαστάσεις**

Περίπυ 34 x 72 x 69 mm (πλάτος/ὐψος/βάθος) (χωρίς τα μέρη που προεξέχουν)

#### **Βάρς**

Περίπου 110 γρ.

Για περισσότερες λεπτομέρειες, δείτε την ετικέτα του μετασχηματιστή AC.

Η σχεδίαση και τα τεχνικά χαρακτηριστικά υπόκεινται σε αλλαγές χωρίς προηγούμενη ειδοποίηση.

- \*1: Baseline JPEG με φορμά 4:4:4, 4:2:2, ή 4:2:0
- \*2: Τα αρχεία RAW εμφανίζονται ως μικρογραφίες.
- \*3: Η χωρητικότητα υπολονίζεται με το 1 MB ισοδύναμο με 1.000.000 bytes. Η πραγματική χωρητικότητα είναι μικρότερη, καθώς περιλαμβάνονται αρχεία για τη διαχείριση και τις εαρμγές. Περίπυ 200 MB είναι διαθέσιμα για χρήση.
- \*4: Αριθμός κατά προσέγγιση όταν οι εικόνες λαμβάνονται με μια κάμερα ισοδύναμη με 1.500.000 πίελ. Η τιμή ενδέεται να διαφέρει, ανάλογα με τις συνθήκες λήψης.

Δικτυακός τόπος υποστήριξης πελατών Οι πιο πρόσφατες πληροφορίες υποστήριξης είναι διαθέσιμες στην πιο κάτω διεύθυνση: http://www.sony.net/

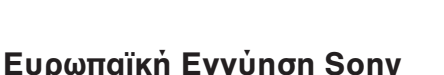

#### Αγαπητέ πελάτη,

Σας ευχαριστούμε που αγοράσατε αυτό το προϊόν της Sony. Ελπίζουμε να μείνετε ικανοποιημένοι από τη χρήση του. Στην απίθανη περίπτωση που το προϊόν σας χρειαστεί σέρβις (επισκευή) κατά τη διάρκεια της εγγύησης, παρακαλείστε να επικοινωνήστε με το κατάστημα αγοράς ή μ' ένα μέλος του δικτύου μας εξουσιοδοτημένων σέρβις **(ASN)** της Ευρωπαϊκής Οικονομικής Ζώνης **(ΕΟΖ)** ή και άλλων χωρών που αναφέρονται σ' αυτή την εγγύηση ή στα συνοδεύοντα αυτήν φυλλάδια **(Περιοχή Κάλυψης της Εγγύησης).** Μπορείτε να βρείτε λεπτομέρειες για τα μέλη του δικτύου μας ASN, στους τηλεφωνικούς καταλόγους, στους καταλόγους προϊόντων μας και στις ιστοσελίδες μας.

Για να αποφύγετε κάθε περιττή ταλαιπωρία, σας συνιστούμε να διαβάσετε προσεκτικά το εγχειρίδιο χρήσης προτού να έρθετε σε επαφή με τον προμηθευτή σας ή το δίκτυο εξουσιοδοτημένων σέρβις μας.

#### **Η Εγγύησή Σας**

Η παρούσα εγγύηση ισχύει για το προϊόν της Sony που αγοράσατε, εφ' όσον κάτι τέτοιο αναφέρεται στα φυλλάδια που συνόδευαν το προϊόν σας, υπό την προϋπόθεση ότι αγοράστηκε εντός της Περιοχής Κάλυψης της Εγγύησης.

Με την παρούσα, η Sony εγγυάται ότι το προϊόν είναι απαλλαγμένο από κάθε ελάττωμα σχετιζόμενο με τα υλικά ή την κατασκευή, για μια περίοδο ΕΝΟΣ ΕΤΟΥΣ από την ημερομηνία της αρχικής αγοράς. Η αρμόδια για να προσφέρει και εκπληρώσει την παρούσα εγγύηση εταιρεία Sony, είναι αυτή που αναφέρεται σ' αυτήν την Εγγύηση ή στο συνοδεύον αυτήν φυλλάδιο στη χώρα όπου επιδιώκεται η επισκευή κατά τη διάρκεια της εγγύησης.

Εάν, εντός της περιόδου εγγύησης, αποδειχθεί ελαττωματικό το προϊόν (κατά την ημερομηνία της αρχικής αγοράς) λόγω ακατάλληλων υλικών ή κατασκευής, η Sony ή ένα μέλος του δικτύου Εξουσιοδοτημένων Σέρβις ASN της Περιοχής Κάλυψης της Εγγύησης θα επισκευάσει ή θα αντικαταστήσει (κατ' επιλογή της Sony) χωρίς επιβάρυνση για εργατικά ή ανταλλακτικά, το προϊόν ή τα ελαττωματικά εξαρτήματά του, εντός εύλογου χρόνου. βάσει των όρων και συνθηκών που εκτίθενται παρακάτω. Η Sony και τα μέλη του δικτύου Εξουσιοδοτημένων Σέρβις ASN μπορούν να αντικαταστήσουν ελαττωματικά προϊόντα ή εξαρτήματα με νέα ή ανακυκλωμένα προϊόντα ή εξαρτήματα. Όλα τα προϊόντα και εξαρτήματα που έχουν αντικατασταθεί γίνονται ιδικτησία της Sony.

#### **Ιο**ρΟ

- **1.** Επισκευές δυνάμει της παρούσας εγγύησης θα παρέχονται μόνο εάν προσκομισθεί το πρωτότυπο τιμολόγιο ή η απόδειξη πώλησης (με την ένδειξη της ημερομηνίας αγοράς, του μοντέλου του προϊόντος και του ονόματος του εμπόρου) μαζί με το ελαττωματικό προϊόν εντός της περιόδου εγγύησης. Η Sony και τα μέλη του δικτύου Εξουσιοδοτημένων Σέρβις ASN μπορούν να αρνηθούν τη δωρεάν επισκευή κατά την περίοδο εγγυήσεως εάν δεν προσκομισθούν τα προαναφερόμενα έγγραφα ή εάν δεν προκύπτουν από αυτά η ημερομηνία αγοράς, το προϊόν ή το μοντέλο του προϊόντος ή το όνομα του εμπόρου. Η παρούσα εγγύηση δεν ισχύει εάν ο τύπος του μοντέλου ή ο σειριακός αριθμός του προϊόντος έχει αλλοιωθεί, διαγραφεί, αφαιρεθεί ή καταστεί δυσανάγνωστος.
- **2.** Για να αποφευχθεί βλάβη ή απώλεια / διαγραφή σε αφαιρούμενα ή αποσπώμενα μέσα ή εξαρτήματα αποθήκευσης δεδομένων, οφείλετε να τα αφαιρέσετε πριν παραδώσετε το προϊόν σας για επισκευή κατά την περίοδο εγγύησης.
- **3.** Η παρούσα εγγύηση δεν καλύπτει τα έξοδα και τους κινδύνους μεταφοράς που συνδέονται με τη μεταφορά του προϊόντος σας προς και από τη Sony ή μέλος του δικτύου ASN.
- **4.** Η παρύσα εγγύηση δεν καλύπτει τα εής:
- Περιοδική συντήρηση και επισκευή ή αντικατάσταση εξαρτημάτων ως αποτέλεσμα φυσιολογικής φθοράς.
- Αναλώσιμα (συστατικά μέρη για τα οποία προβλέπεται περιοδική αντικατάσταση κατά τη διάρκεια ζωής ενός προϊόντος όπως μη επαναφορτιζόμενες μπαταρίες, φυσίγγια εκτύπωσης, γραφίδες, λάμπες, κλπ.).
- Ζημιά ή ελαττώματα που προκλήθηκαν λόγω χρήσης, λειτουργίας ή χειρισμού ασύμβατων με την κανονική ατομική ή οικιακή χρήση.
- Ζημιές ή αλλαγές στο προϊόν που προκλήθηκαν από

□ Κακή χρήση, συμπεριλαμβανομένου:

- $>$  του χειρισμού που επιφέρει φυσική, αισθητική ή επιφανειακή ζημιά ή αλλανές στο προϊόν ή βλάβη σε οθόνες υγρών κρυστάλλων
- $>$  μη κανονική ή μη σύμφωνη με τις οδηγίες της Sony εγκατάσταση ή χρήση του προϊόντος
- $\triangleright$  μη συντήρηση του προϊόντος σύμφωνα με τις οδηγίες σωστής συντήρησης της Sony
- > εγκατάσταση ή χρήση του προϊόντος με τρόπο μη σύμφωνο με τις τεχνικές προδιαγραφές και τα πρότυπα ασφαλείας που ισχύουν στη χώρα όπου έχει εγκατασταθεί και χρησιμοποιείται το προϊόν.
- □ Μολύνσεις από ιούς ή χρήση του προϊόντος με λογισμικό που δεν παρέχεται με το προϊόν ή λανθασμένη εγκατάσταση του λογισμικού.
- □ Την κατάσταση ή τα ελαττώματα των συστημάτων με τα οποία χρησιμοποιείται ή στα οποία ενσωματώνεται το προϊόν εκτός από άλλα προϊόντα της Sony ειδικά σχεδιασμένα για να χρησιμοποιούνται με το εν λόγω προϊόν.
- □ Χρήση του προϊόντος με εξαρτήματα, περιφερειακό εξοπλισμό και άλλα προϊόντα των οποίων ο τύπος, η κατάσταση και το πρότυπο δεν συνιστώνται από τη Sony.
- ❏ Επισκευή ή επιειρηθείσα επισκευή απ άτμα πυ δεν είναι μέλη της Sony ή τυ δικτύυ ASN.
- □ Ρυθμίσεις ή προσαρμογές χωρίς την προηγούμενη γραπτή συγκατάθεση της Sony, στις οποίες συμπεριλαμβάνονται:
	- $>$  η αναβάθμιση του προϊόντος πέρα από τις προδιαγραφές ή τα χαρακτηριστικά που περιγράφονται στο εγχειρίδιο χρήσης
	- ≻ οι τροποποιήσεις του προϊόντος με σκοπό να συμμορφωθεί προς εθνικές ή τοπικές τεχνικές προδιαγραφές και πρότυπα ασφαλείας που ισχύουν σε χώρες για τις οποίες το προϊόν δεν είχε σεδιαστεί και κατασκευαστεί ειδικά.
- ❏ Αμέλεια.

ή

- □ Ατυχήματα, πυρκαγιά, υγρά, χημικές και άλλες ουσίες, πλημμύρα, δονήσεις, υπερβολική θερμότητα, ακατάλληλο εξαερισμό, υπέρταση, υπερβολική ή εσφαλμένη τροφοδοσία ή τάση εισόδου, ακτινοβολία, ηλεκτροστατικές εκκενώσεις συμπεριλαμβανομένου του κεραυνού, άλλων εξωτερικών δυνάμεων και επιδράσεων.
- 5. Η παρούσα εγγύηση καλύπτει μόνο τα υλικά μέρη του προϊόντος. Δεν καλύπτει το λογισμικό (είτε της Sony, είτε τρίτων κατασκευαστών) για το οποίο παρέχεται ή πρόκειται να ισχύσει μια άδεια χρήσης από τον τελικό χρήστη ή χωριστές δηλώσεις εγγύησης ή εξαιρέσεις από την εγγύηση.

#### **Ε%αιρέσεις και περιρισμί**

Με εξαίρεση των όσων αναφέρονται ανωτέρω, η Sony δεν παρέχει καμία εγγύηση (ρητή, σιωπηρή, εκ του νόμου ή άλλη) όσον αφορά την ποιότητα, την επίδοση, την ακρίβεια, την αξιοπιστία, την καταλληλότητα του προϊόντος ή του λογισμικού που παρέχεται ή συνοδεύει το προϊόν, για συγκεκριμένο σκοπό. Εάν η ισχύουσα νομοθεσία απαγορεύει πλήρως ή μερικώς την παρούσα εξαίρεση, η Sony εξαιρεί ή περιορίζει την εγγύησή της μόνο στη μέγιστη έκταση που επιτρέπει η ισχύουσα νομοθεσία. Οποιαδήποτε εγγύηση η οποία δεν εξαιρείται πλήρως (στο μέτρο που το επιτρέπει ο ισχύων νόμος) θα περιορίζεται στη διάρκεια ισχύος της παρύσας εγγύησης.

Η μοναδική υποχρέωση της Sony σύμφωνα με την παρούσα εγγύηση είναι η επισκευή ή η αντικατάσταση προϊόντων που υπόκεινται στους όρους και συνθήκες της εγγύησης. Η Sony δεν ευθύνεται για οποιαδήποτε απώλεια ή ζημιά που σχετίζεται με τα προϊόντα, το σέρβις, την παρούσα εγγύηση, συμπεριλαμβανομένων – των οικονομικών και άυλων απωλειών – του τιμήματος που καταβλήθηκε για την αγορά του προϊόντος – της απώλειας κερδών, εισοδήματος, δεδομένων, απόλαυσης ή χρήσης του προϊόντος ή οποιωνδήποτε συνδεδεμένων προϊόντων – της άμεσης, παρεμπίπτουσας ή επακόλουθης απώλειας ή ζημίας ακόμη και αν αυτή η απώλεια ή ζημία αφορά σε:

- ⊐ Μειωμένη λειτουργία ή μη λειτουργία του προϊόντος ή συνδεδεμένων προϊόντων λόγω ελαττωμάτων ή μη διαθεσιμότητας κατά την περίοδο που αυτό βρίσκεται στη Sony ή σε μέλος του δικτύου ASN, η οποία προκάλεσε διακοπή διαθεσιμότητας του προϊόντος, απώλεια χρόνου χρήστη ή διακοπή της εργασίας.
- □ Παροχή ανακριβών πληροφοριών που ζητήθηκαν από το προϊόν ή από συνδεδεμένα προϊόντα.
- ❏ ημιά ή απώλεια λγισμικών πργραμμάτων ή ααιρύμενων μέσων απθήκευσης δεδμένων ή
- □ Μολύνσεις από ιούς ή άλλες αιτίες.

Τα ανωτέρω ισχύουν για απώλειες και ζημιές, που υπόκεινται σε οιεσδήποτε γενικές αρχές δικαίου, συμπεριλαμβανομένης της αμέλειας ή άλλων αδικοπραξιών, αθέτησης σύμβασης, ρητής ή σιωπηρής εγγύησης, και απόλυτης ευθύνης (ακόμα και για θέματα για τα οποία η Sony ή μέλος του δικτύου ASN έχει ειδοποιηθεί για τη δυνατότητα πρόκλησης τέτοιων ζημιών).

Στο μέτρο που η ισχύουσα νομοθεσία απαγορεύει ή περιορίζει αυτές τις εξαιρέσεις ευθύνης, η Sony εξαιρεί ή περιορίζει την ευθύνη της μόνο στη μέγιστη έκταση που της επιτρέπει η ισχύουσα νομοθεσία. Για παράδειγμα, μερικά κράτη απαγορεύουν την εξαίρεση ή τον περιορισμό ζημιών που οφείλονται σε αμέλεια, σε βαριά αμέλεια, σε εκ προθέσεως παράπτωμα, σε δόλο και παρόμοιες πράξεις. Σε καμία περίπτωση, η ευθύνη της Sony κατά την παρούσα εγγύηση, δεν υπερβαίνει την τιμή που καταβλήθηκε για την αγορά του προϊόντος, ωστόσο αν η ισχύουσα νομοθεσία επιτρέπει μόνο περιορισμούς ευθυνών υψηλότερου βαθμού, θα ισχύουν οι τελευταίοι.

#### **Τα επιυλασσ μενα ν μιμα δικαιώματά σας**

Ο καταναλωτής έχει έναντι της Sony τα δικαιώματα που απορρέουν από την παρούσα εγγύηση, σύμφωνα με τους όρους που περιέχονται σε αυτήν, χωρίς να παραβλάπτονται τα δικαιώματά του που πηγάζουν από την ισχύουσα εθνική νομοθεσία σχετικά με την πώληση καταναλωτικών προϊόντων. Η παρούσα εγγύηση δεν θίγει τα νόμιμα δικαιώματα που ενδεχομένως να έχετε, ούτε εκείνα που δεν μπορούν να εξαιρεθούν ή να περιοριστούν, ούτε δικαιώματά σας εναντίον των προσώπων από τα οποία αγοράσατε το προϊόν. Η διεκδίκηση οποιωνδήποτε δικαιωμάτων σας εναπόκειται αποκλειστικά σε εσάς.

#### **Sony Hellas A.E.E.**

Βασ. Σοφίας 1 151 24 Μαρύσι

#### **Τμήμα Ε%υπηρέτησης Πελατών Sony**

Τηλ. 801 11 92000 e-mail : cic-greece@eu.sony.com

Version 1.0 - 01.2004

 $DF-D70/D80/D100 p24-48 3-09-08 12:52 \nleftrightarrow{4}{6}7(6\alpha/48)$ 

D.T.P. POLYGRAMA A.E. D.T.P. POLYGRAMA A.E.

**ΓIA ΠΛHPOΦOPIEΣ SERVICE ΠAPAKAΛOYME EΠIKOINΩNHΣTE ΣTO 801 11 92000, e-mail: cic-greece@eu.sony.com**

Œ